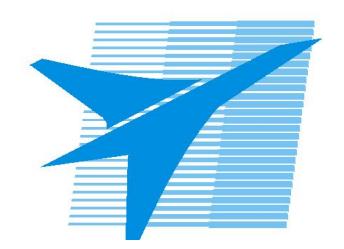

Министерство образования Иркутской области Государственное бюджетное профессиональное образовательное учреждение Иркутской области «Иркутский авиационный техникум»

> УТВЕРЖДАЮ и.о. директора ГБПОУИО «ИАТ»  $\mathcal{\widehat{K}}$ оробкова Е.А. «29» мая 2020 г.

# **ФОНД ОЦЕНОЧНЫХ СРЕДСТВ ПО ДИСЦИПЛИНЕ**

# ОП.02 Компьютерная графика

специальности

15.02.08 Технология машиностроения

Иркутск, 2020

Рассмотрена цикловой комиссией ТМ, ТМП №15 от 18.05.2020 г.

Председатель ЦК

 $\mathbb{Z}_{\ell}$  /С.Л. Кусакин /

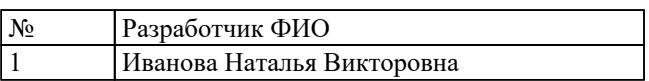

# **1. ОБЩИЕ ПОЛОЖЕНИЯ**

### **1.1. Область применения фонда оценочных средств (ФОС)**

ФОС по дисциплине является частью программы подготовки специалистов среднего звена по специальности 15.02.08 Технология машиностроения

### **1.2. Место дисциплины в структуре ППССЗ:**

ОП.00 Общепрофессиональный цикл.

#### **1.3. Цели и задачи дисциплины – требования к результатам освоения дисциплины**

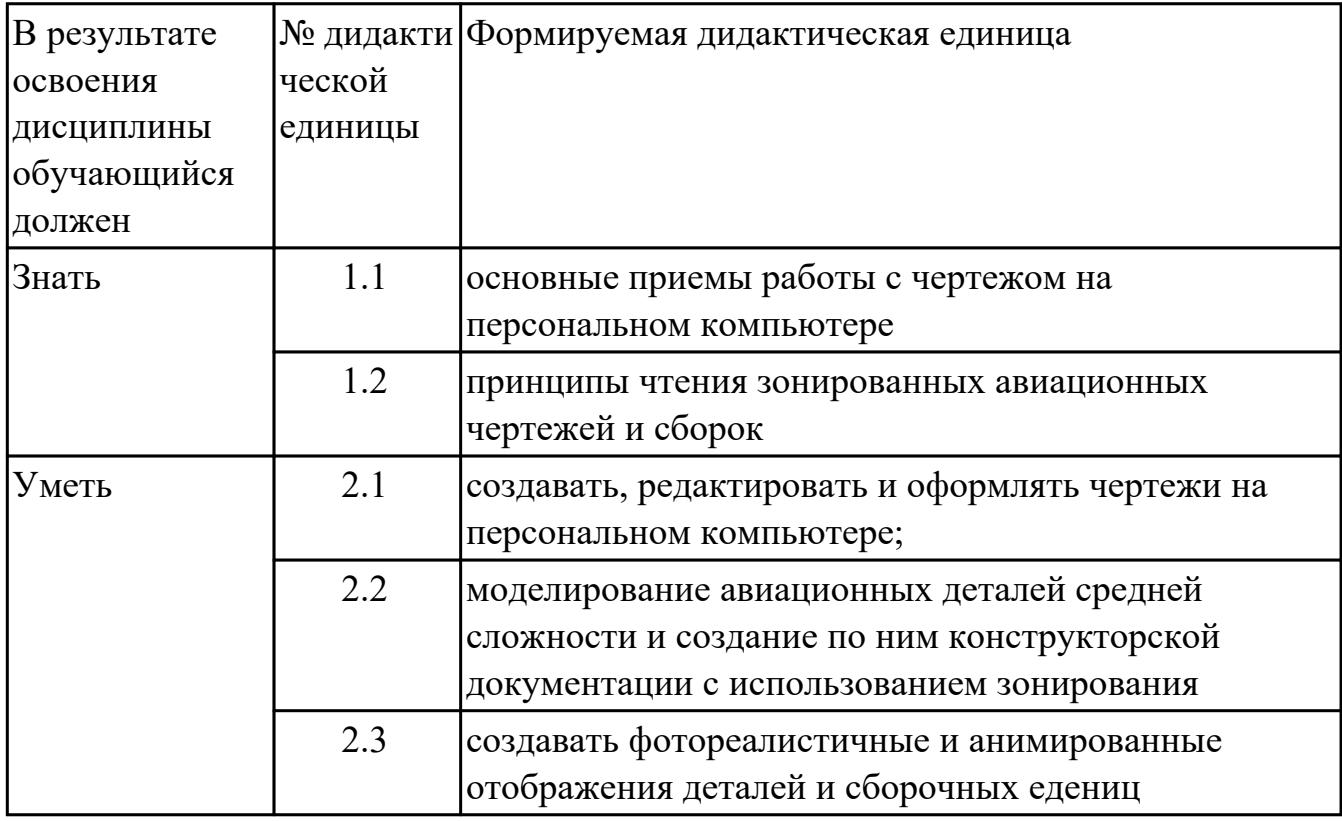

#### **1.4. Формируемые компетенции:**

ОК.1 Понимать сущность и социальную значимость своей будущей профессии, проявлять к ней устойчивый интерес.

ОК.2 Организовывать собственную деятельность, выбирать типовые методы и способы выполнения профессиональных задач, оценивать их эффективность и качество.

ОК.3 Принимать решения в стандартных и нестандартных ситуациях и нести за них ответственность.

ОК.4 Осуществлять поиск и использование информации, необходимой для

эффективного выполнения профессиональных задач, профессионального и личностного развития.

ОК.5 Использовать информационно-коммуникационные технологии в профессиональной деятельности.

ОК.6 Работать в коллективе и команде, эффективно общаться с коллегами, руководством, потребителями.

ОК.7 Брать на себя ответственность за работу членов команды (подчиненных), за результат выполнения заданий.

ОК.8 Самостоятельно определять задачи профессионального и личностного развития, заниматься самообразованием, осознанно планировать повышение квалификации.

ОК.9 Ориентироваться в условиях частой смены технологий в профессиональной деятельности.

ПК.1.1 Использовать конструкторскую документацию при разработке технологических процессов изготовления деталей.

ПК.1.2 Выбирать метод получения заготовок и схемы их базирования.

ПК.1.3 Составлять маршруты изготовления деталей и проектировать технологические операции.

ПК.1.4 Разрабатывать и внедрять управляющие программы обработки деталей.

ПК.1.5 Использовать системы автоматизированного проектирования

технологических процессов обработки деталей.

ПК.2.1 Участвовать в планировании и организации работы структурного подразделения.

ПК.2.2 Участвовать в руководстве работой структурного подразделения.

ПК.2.3 Участвовать в анализе процесса и результатов деятельности подразделения.

ПК.3.1 Участвовать в реализации технологического процесса по изготовлению деталей.

ПК.3.2 Проводить контроль соответствия качества деталей требованиям технической документации.

# **2. ФОНД ОЦЕНОЧНЫХ СРЕДСТВ ДИСЦИПЛИНЫ, ИСПОЛЬЗУЕМЫЙ ДЛЯ ТЕКУЩЕГО КОНТРОЛЯ**

### **2.1 Текущий контроль (ТК) № 1**

**Тема занятия:** 3.3.2.Вычерчивание изображения контуров деталей и нанесение размеров

**Метод и форма контроля:** Практическая работа (Сравнение с аналогом) **Вид контроля:** практическая работа с использованием ИКТ

**Дидактическая единица:** 1.1 основные приемы работы с чертежом на персональном компьютере

### **Занятие(-я):**

1.1.1.Введение. Цели дисциплины.Структура дисциплины. Ее связь с другими дисциплинами учебного плана.

1.2.1.Приемы работы с документами.

1.3.1.Привязки. Локальные и глобальные. Построение точек в КОМПАС 3D.

2.7.1.Печать текущего документа. Управление объектами в области просмотра перед печатью. Общая методика печати. Настройки вывода на печать.

### **Задание №1**

Перечислить приемы работы с документами. Описать общую методику печати

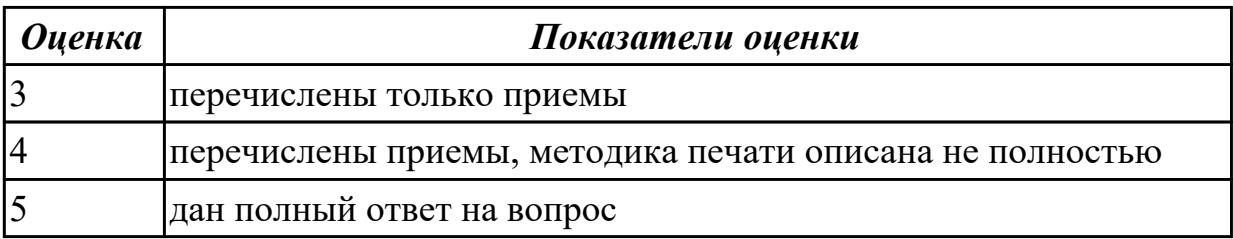

**Дидактическая единица:** 2.1 создавать, редактировать и оформлять чертежи на персональном компьютере;

### **Занятие(-я):**

2.1.1.Изучение инструментов панели Геометрия.

2.1.2.Построение контуров (контур и эквидистанта).

2.2.1.Размеры: их виды, построение и настройка.

2.3.1.Настройка оформления чертежа поЕСКД. Команды: ввод текста, ввод

таблицы, простановка шероховатости, простановка базы, создание линий-выносок.

2.4.1.Использование мыши и клавиатуры для редактирования объектов.

2.5.1.Информационное окно измерений в КОМПАС 3D. Слои. Управление слоями чертежа.

2.6.1.Ручной ввод позиций в отдельном документе. Считывание заполненных вручную позиций со сборочного чертежа.

3.1.1.Выполнение упражнений по построению сопряжений и нанесение размеров. Вычерчивание контура плоской детали с элементами деления окружности, сопряжений, нанесение размеров.

3.2.1.Построение трех проекций модели и нанесение размеров.

3.3.1.Построение третьей проекции модели по двум заданным. **Задание №1**

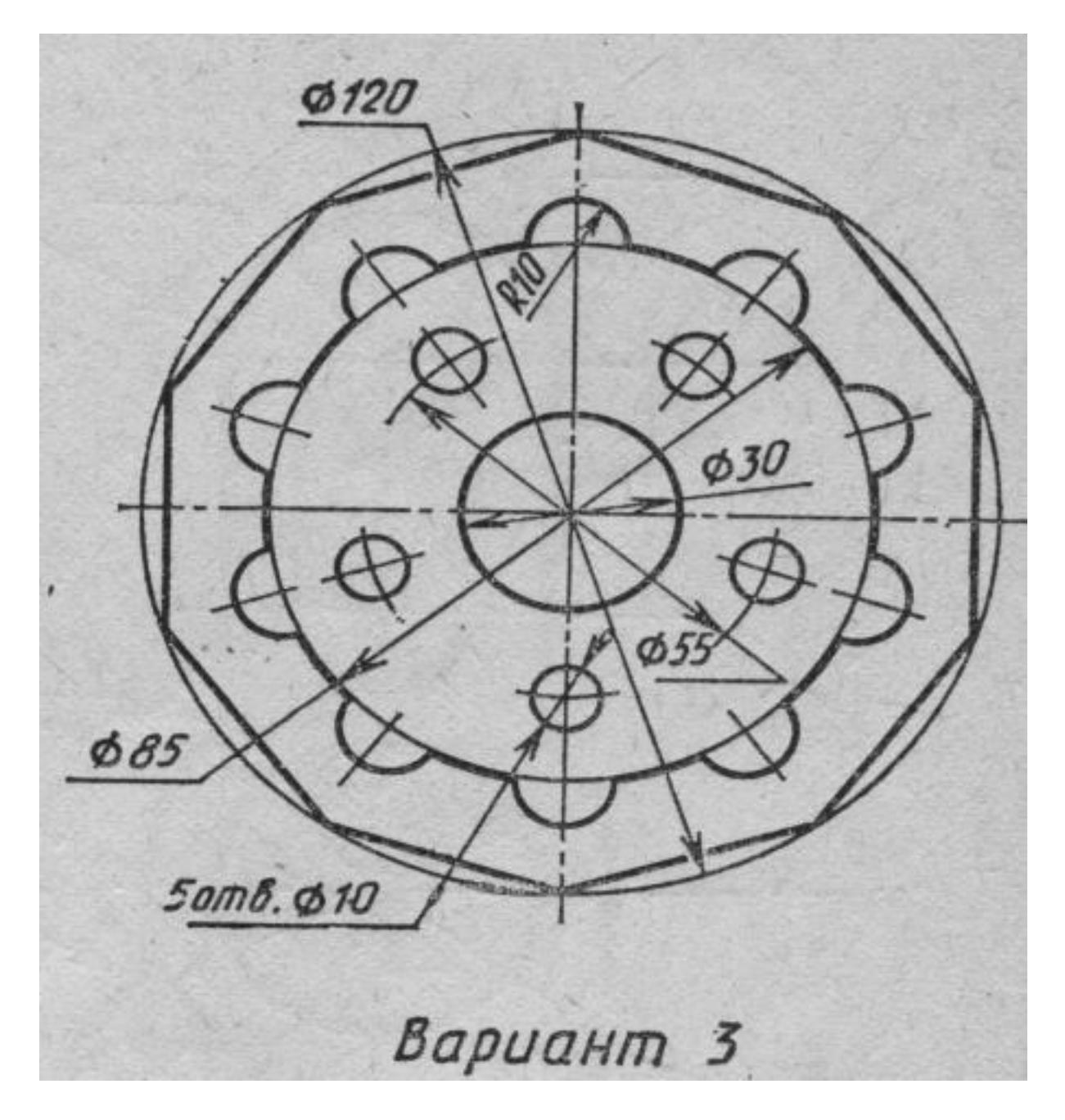

1. Дан чертеж (задания выдаются каждому индивидуально).

Вычертить контур плоской детали с элементами деления окружности, сопряжений, нанесением размеров.

#### 1. Проанализировать полученное задание

- 2. Выбрать масштаб вычерчиваемой детали
- 3. Выбрать формат листа
- 4. Установить глобальные привязки
- 5. Выбрать центр системы координат (конструкторской базы)
- 6. Построить элементы чертежа не требующие дополнительных построений с помощью инструментов САПР
- 7. Построить сопряжения, деление окружности на равные части с помощью инструментов САПР
- 8. Вычертить осевые линии
- 9. Вычертить центровые линии
- 10. Нанести размеры
- 11. Выбрать шрифт для заполнения основной надписи
- 12. Заполнить основную надпись
- 13. Заполнить дополнительную графу

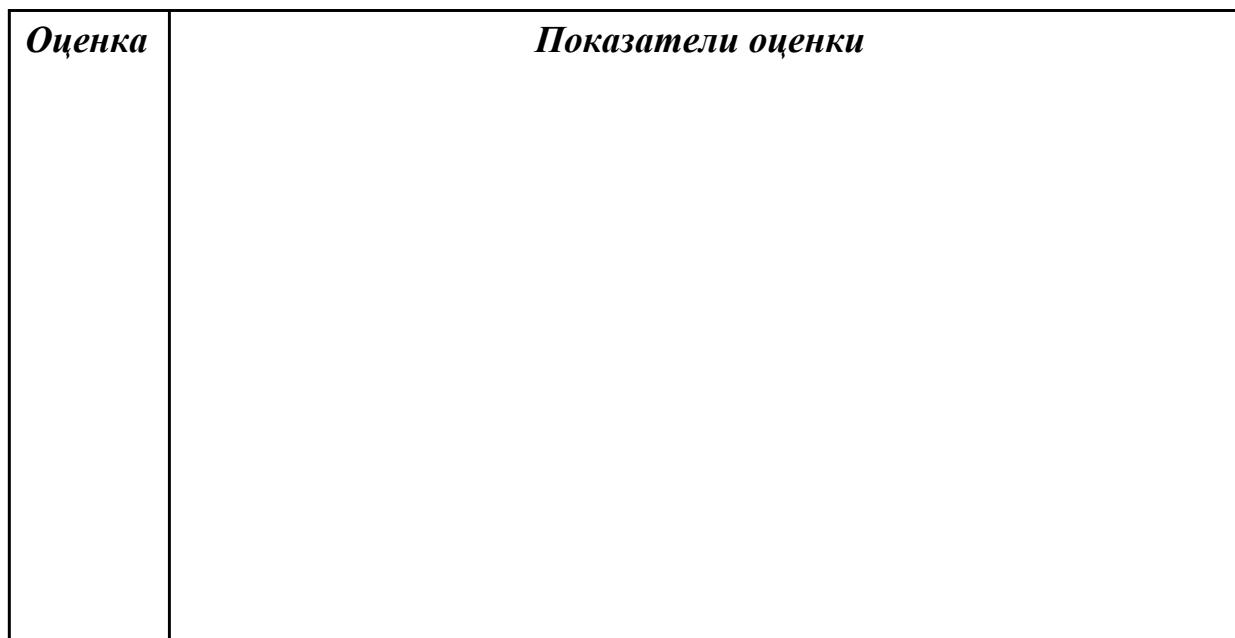

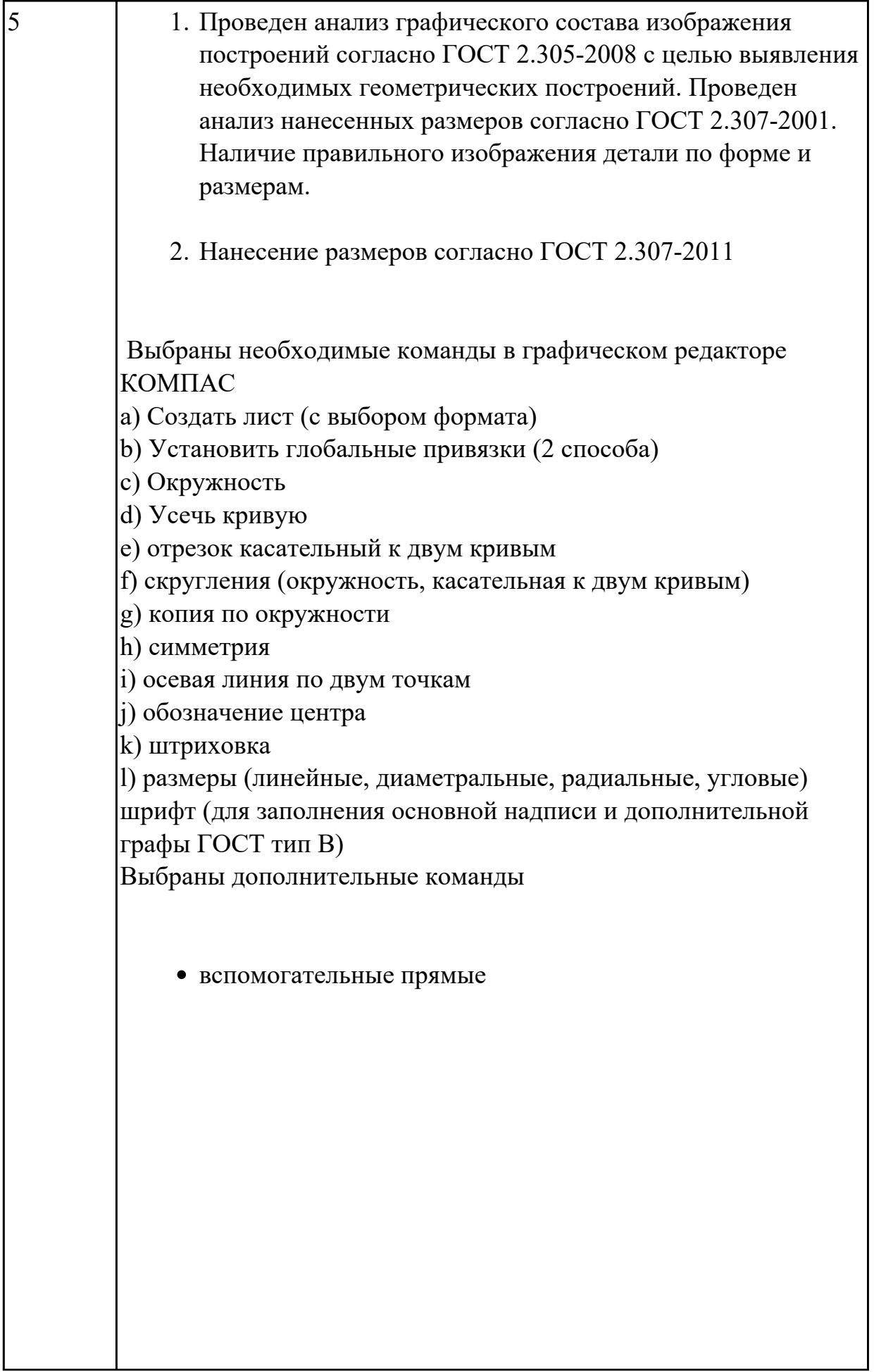

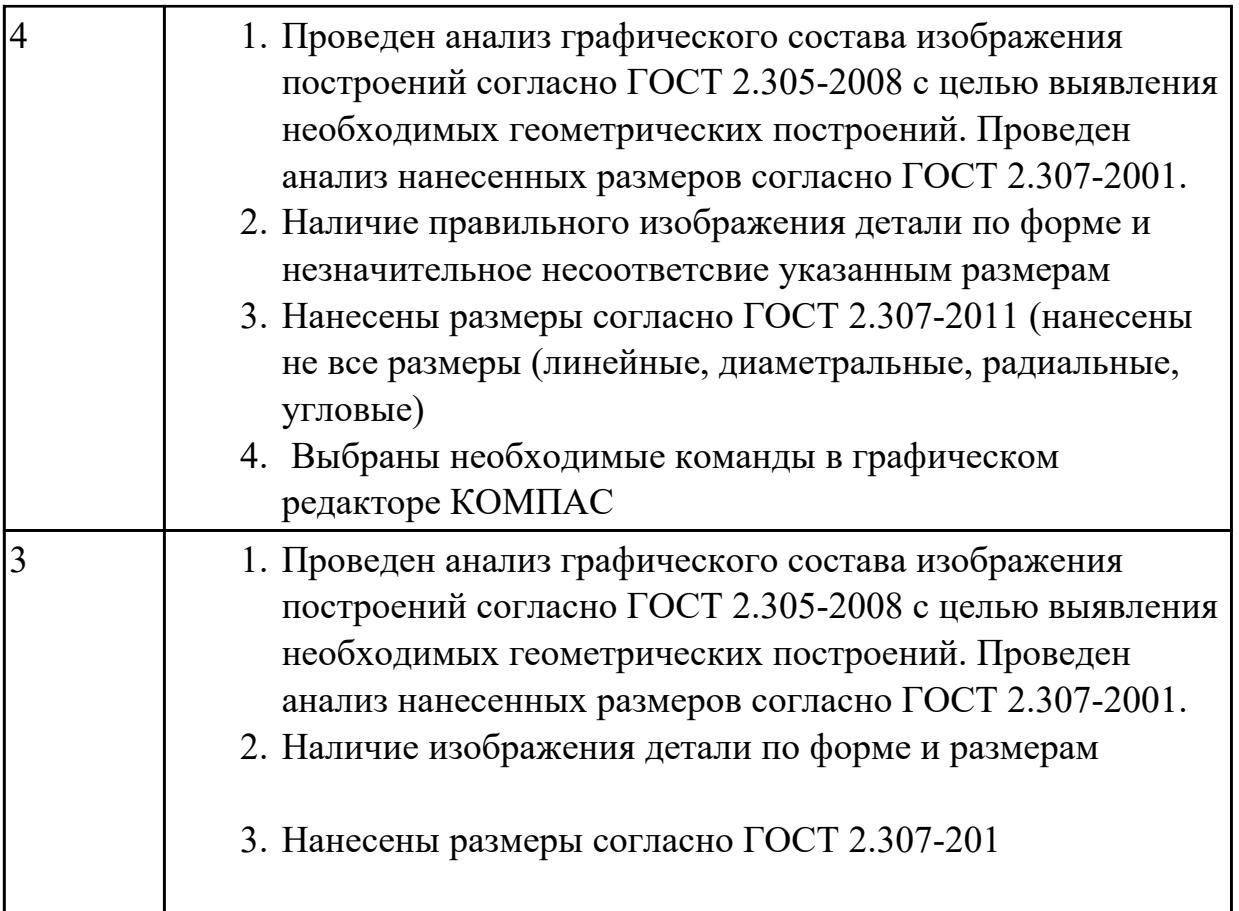

# **2.2 Текущий контроль (ТК) № 2**

**Тема занятия:** 4.4.1.Изображение соединения болтом.Изображение соединения шпилькой.

**Метод и форма контроля:** Практическая работа (Информационно-аналитический) **Вид контроля:** практическая работа с использованием ИКТ

**Дидактическая единица:** 2.1 создавать, редактировать и оформлять чертежи на персональном компьютере;

### **Занятие(-я):**

3.3.2.Вычерчивание изображения контуров деталей и нанесение размеров

4.1.1.Классификация операций при работе с твердотельными моделями.Построение трехмерной модели.

4.1.2.Построение модели детали вращения

4.1.3.Построение сложной модели детали.

4.2.1.Менеджер библиотек. Вставка в модель элементов из библиотеки

4.3.1.Основы создания ассоциативных чертежей в системе КОМПАС

4.3.2.Выполнение простых разрезов (фронтальный, профильный, горизонтальный, наклонный) и их обозначение. Местные разрезы. Выполнение сложных разрезов (ступенчатые и ломаные). Сечения.

### **Задание №1**

Дан чертеж.

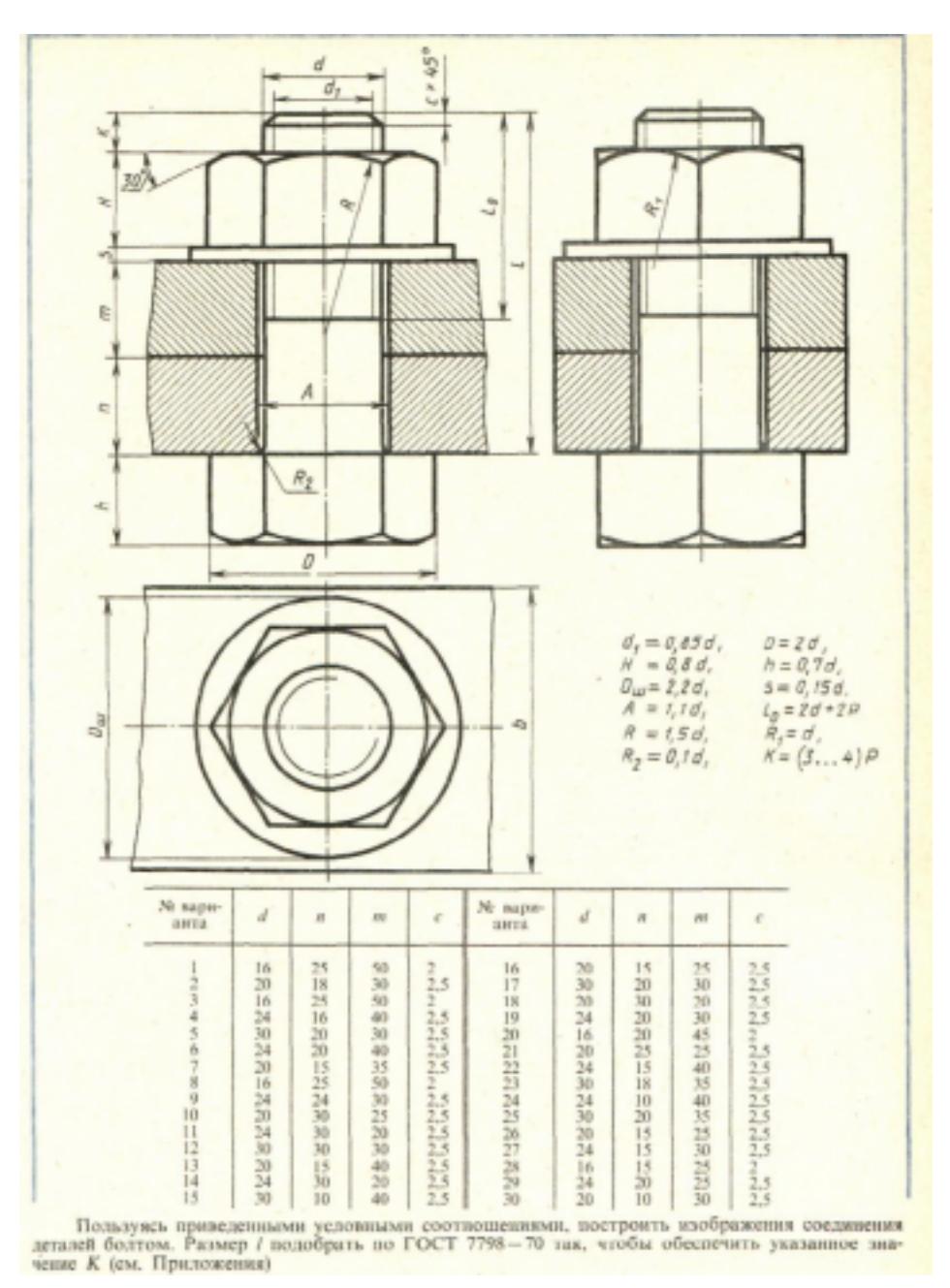

Построить изображение соединения деталей болтом. Размер L подобрать по ГОСТ 7798-70 так, чтобы обеспечить указанное значение К. При диаметре болта менее 20 мм построения выполнять в М 2:1, а при диаметре более 24 мм – в М 1:1

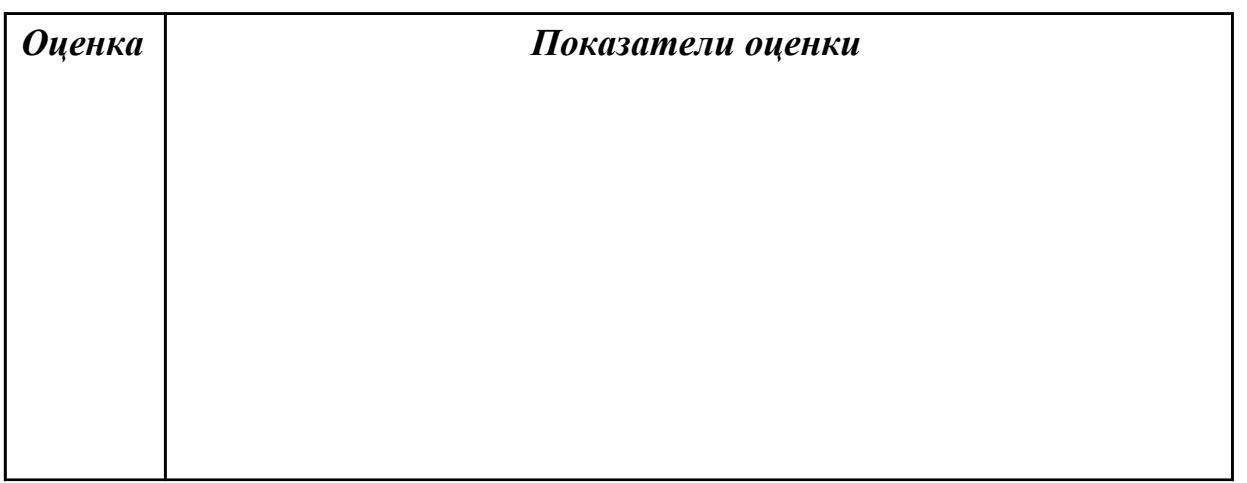

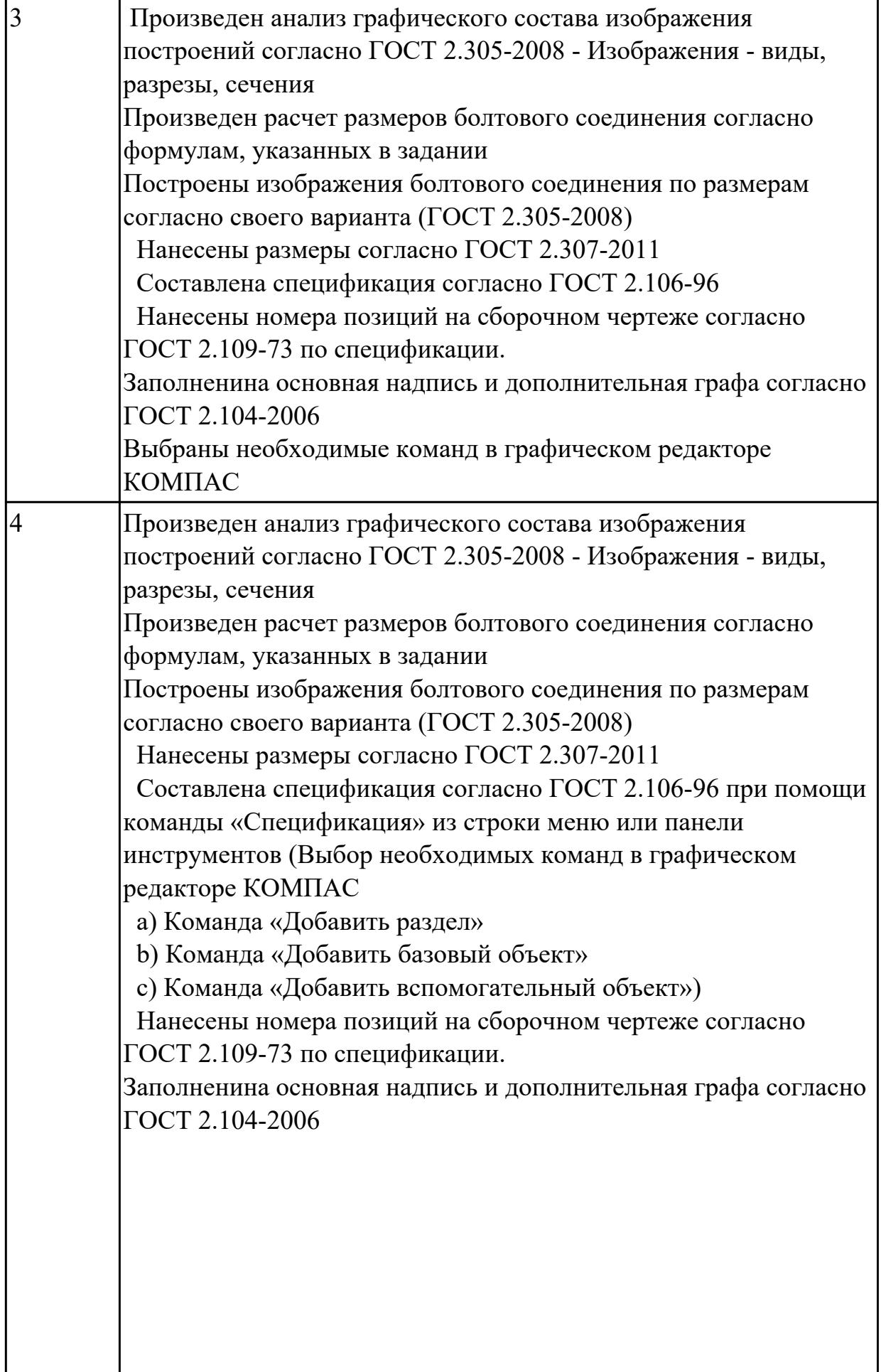

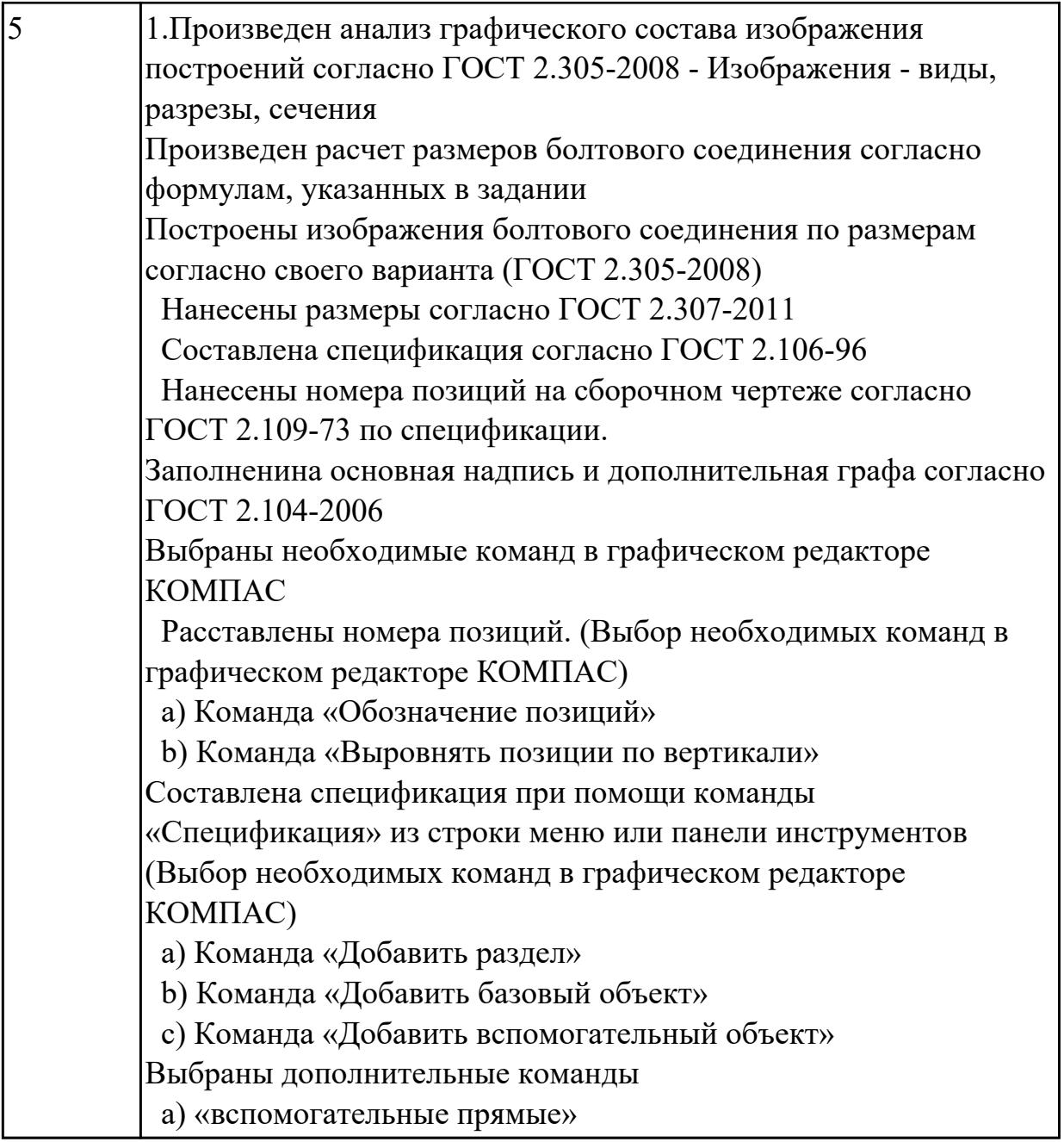

## **2.3 Текущий контроль (ТК) № 3**

**Тема занятия:** 4.4.11.Построение 3D модели сборки с применением библиотек стандартных изделий и отверстий; построение ассоциативного чертежа с выполнением необходимых разрезов и нанесением размеров

**Метод и форма контроля:** Письменный опрос (Опрос)

**Вид контроля:** практическая работа

**Дидактическая единица:** 1.1 основные приемы работы с чертежом на персональном компьютере

#### **Занятие(-я):**

4.4.1.Изображение соединения болтом.Изображение соединения шпилькой.

### **Задание №1**

Ответить на вопросы:

- 1. Как сохранить задание на печать
- 2. Дать определение что такое зонирование четрежей
- 3. Какой инструмент необходимо выбрать для отображения резьбы на 3 D модели?

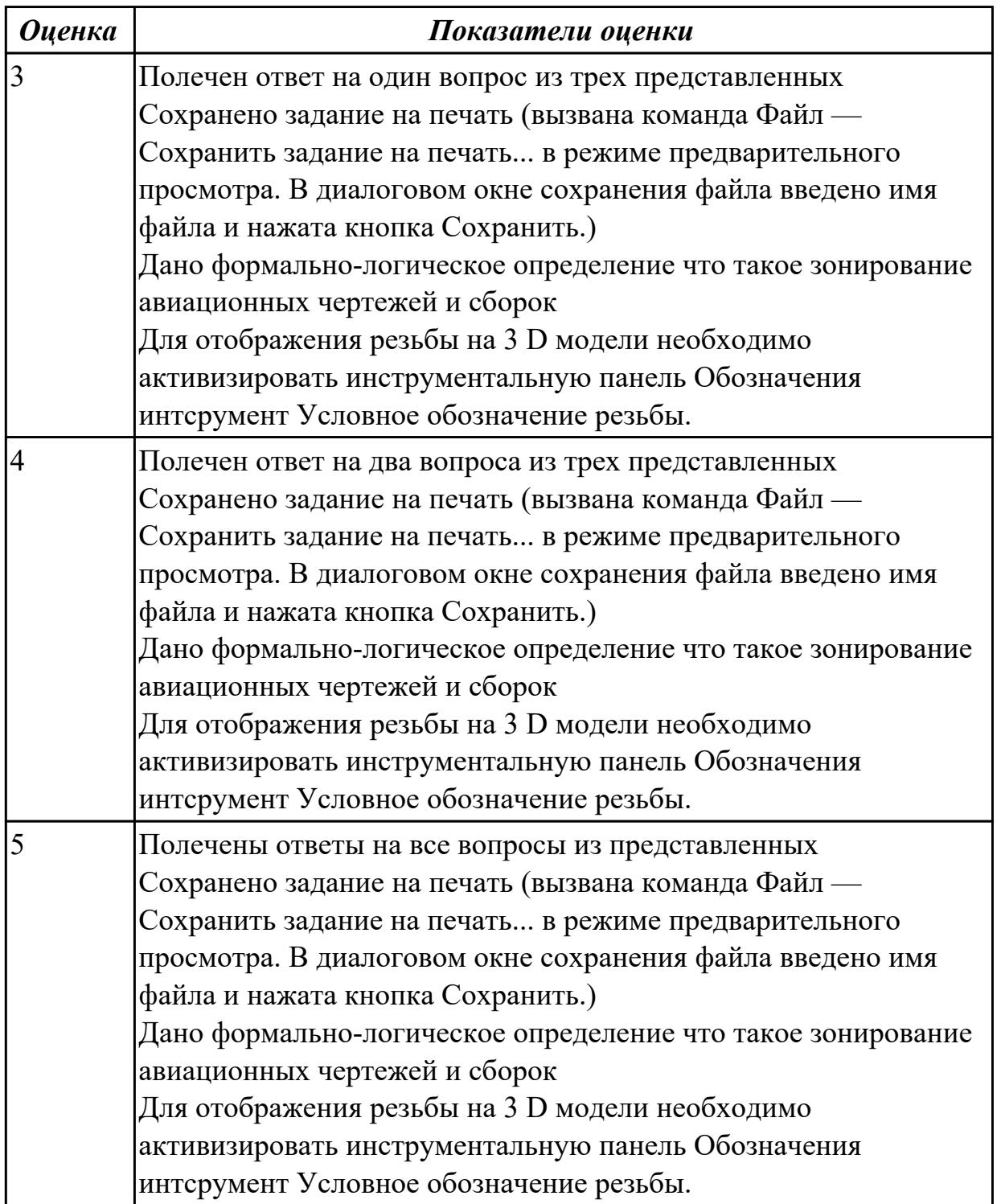

**Дидактическая единица:** 2.1 создавать, редактировать и оформлять чертежи на персональном компьютере;

**Занятие(-я):**

4.4.1.Изображение соединения болтом.Изображение соединения шпилькой.

4.4.2.Построение чертежа с исправлением допущенных на нем ошибок.

4.4.3.Построение ассоциативного чертежа с исправлением допущенных на нем ошибок, с выполнением необходимых разрезов и нанесением размеров 4.4.4.Построение чертежа детали Опора согласно своего варианта с выполнением необходимых разрезов и нанесением размеров

4.4.5.Построение ассоциативного чертежа детали Пластина согласно своего варианта, с выполнением необходимых разрезов и нанесением размеров 4.4.6.Построение ассоциативного чертежа детали Кронштейн согласно своего варианта, с выполнением необходимых разрезов и нанесением размеров 4.4.7.Построение ассоциативного чертежа детали Кронштейн согласно своего варианта, с выполнением необходимых разрезов и нанесением размеров 4.4.8.Построение ассоциативного чертежа детали Кронштейн согласно своего варианта, с выполнением необходимых разрезов и нанесением размеров 4.4.9.Построение ассоциативного чертежа Панель,с выполнением необходимых разрезов, нанесением размеров и указанием тех.условий.

4.4.10.Построение 3D модели сборки с применением библиотек стандартных изделий и отверстий; построение ассоциативного чертежа с выполнением необходимых разрезов и нанесением размеров

### **Задание №1**

Построить ассоциативный чертеж сборки со спецификацией на основе представленной 3 D модели (задания выдаются каждому индивидуально).

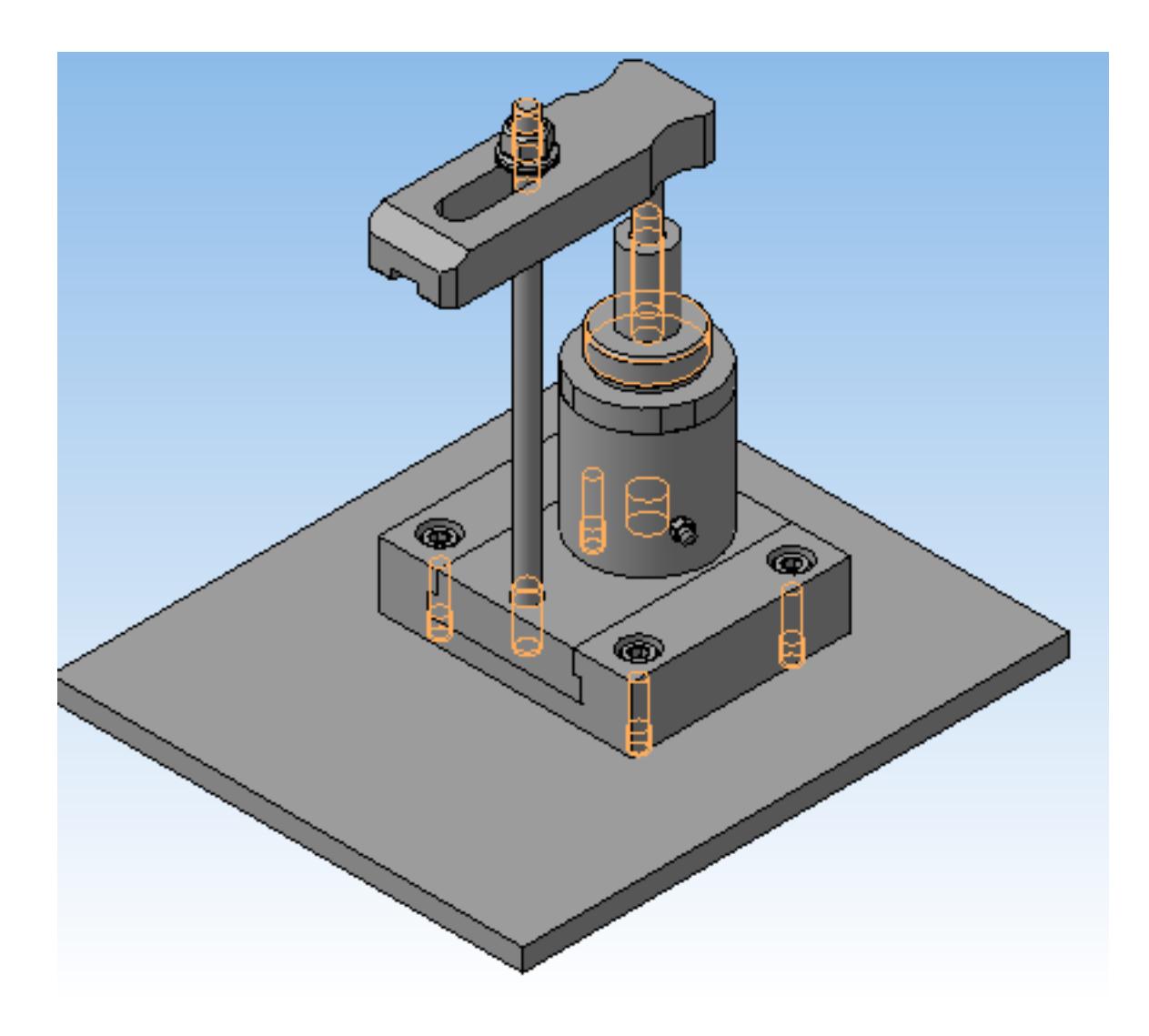

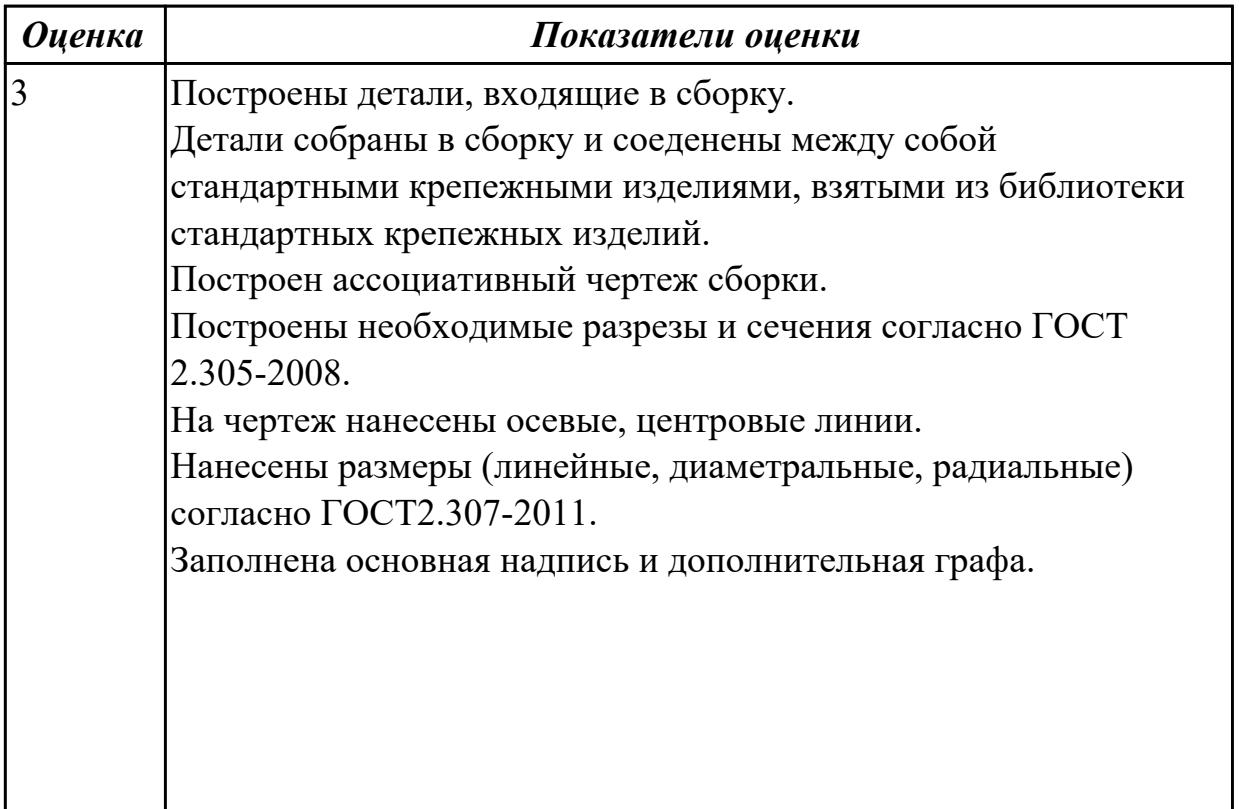

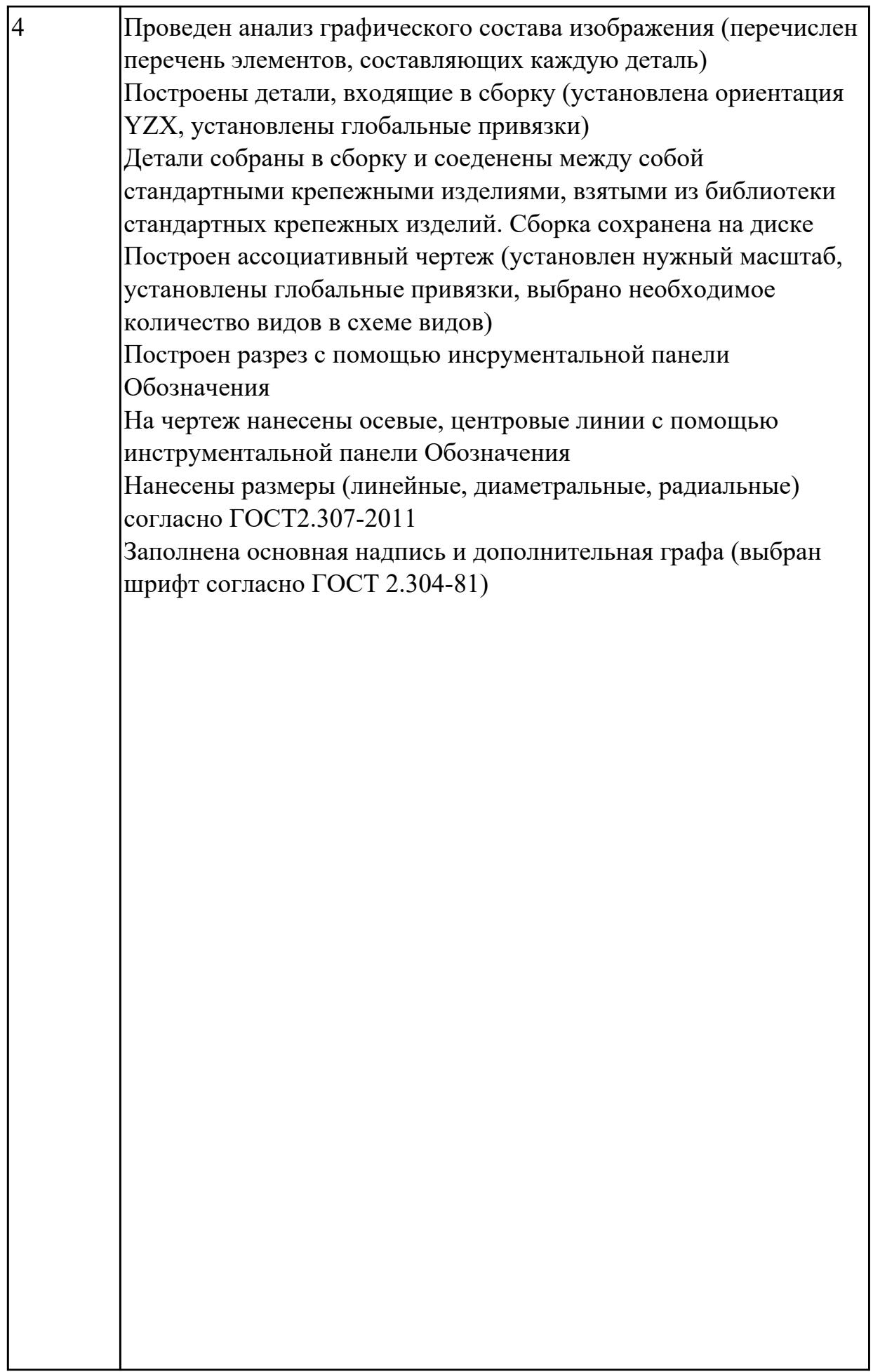

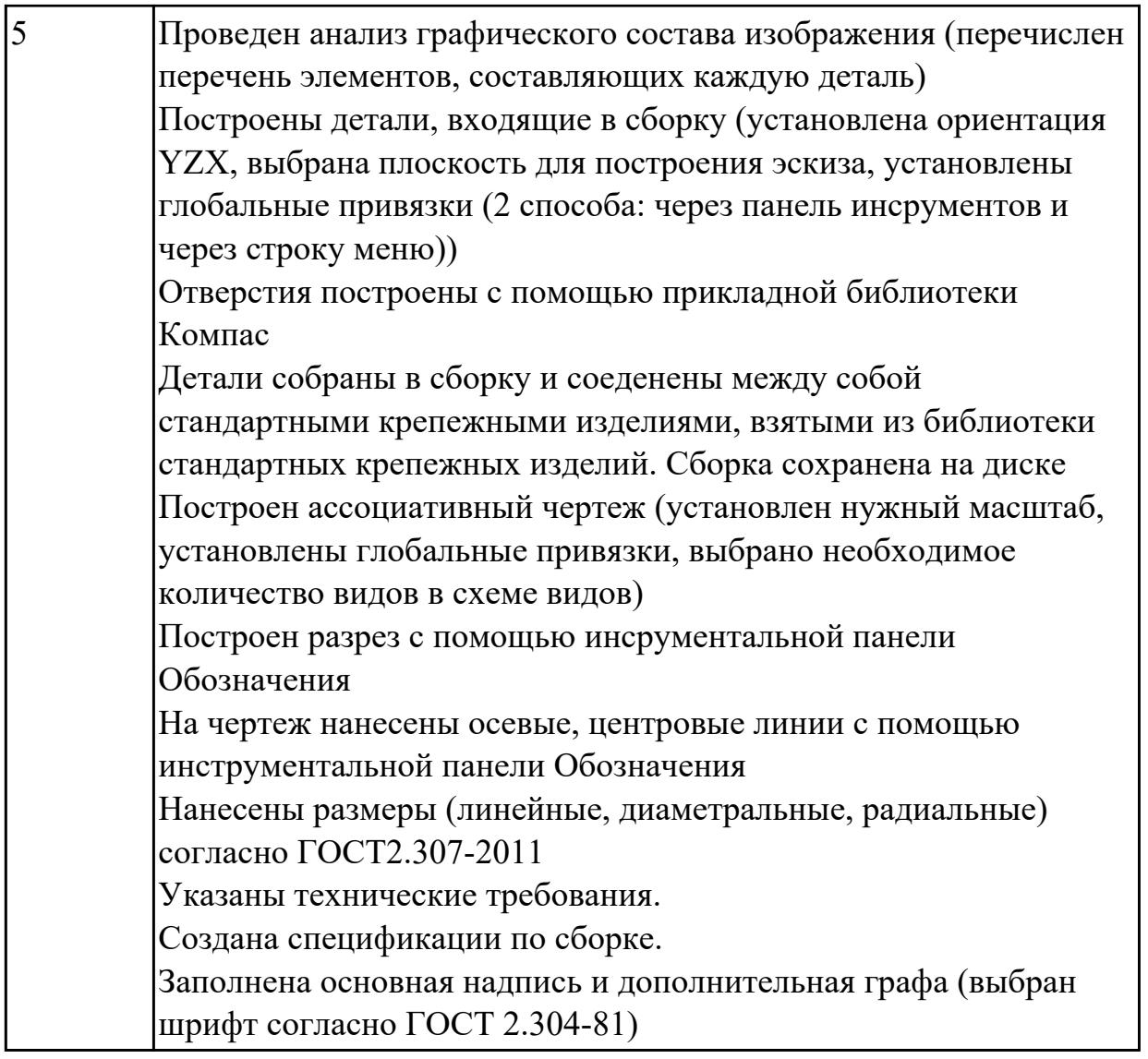

# **2.4 Текущий контроль (ТК) № 4**

**Тема занятия:** 4.4.19.Зачетное занятие

**Метод и форма контроля:** Практическая работа (Информационно-аналитический) **Вид контроля:** защита

**Дидактическая единица:** 1.1 основные приемы работы с чертежом на персональном компьютере

**Занятие(-я):**

### **Задание №1**

Перечислить тип документов, создаваемых в системе КОМПАС-3D От чего зависит тип создаваемых документов?

Перечислить расширение имени файла создаваемых документов .

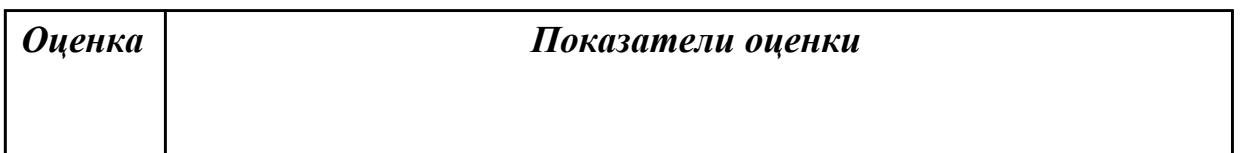

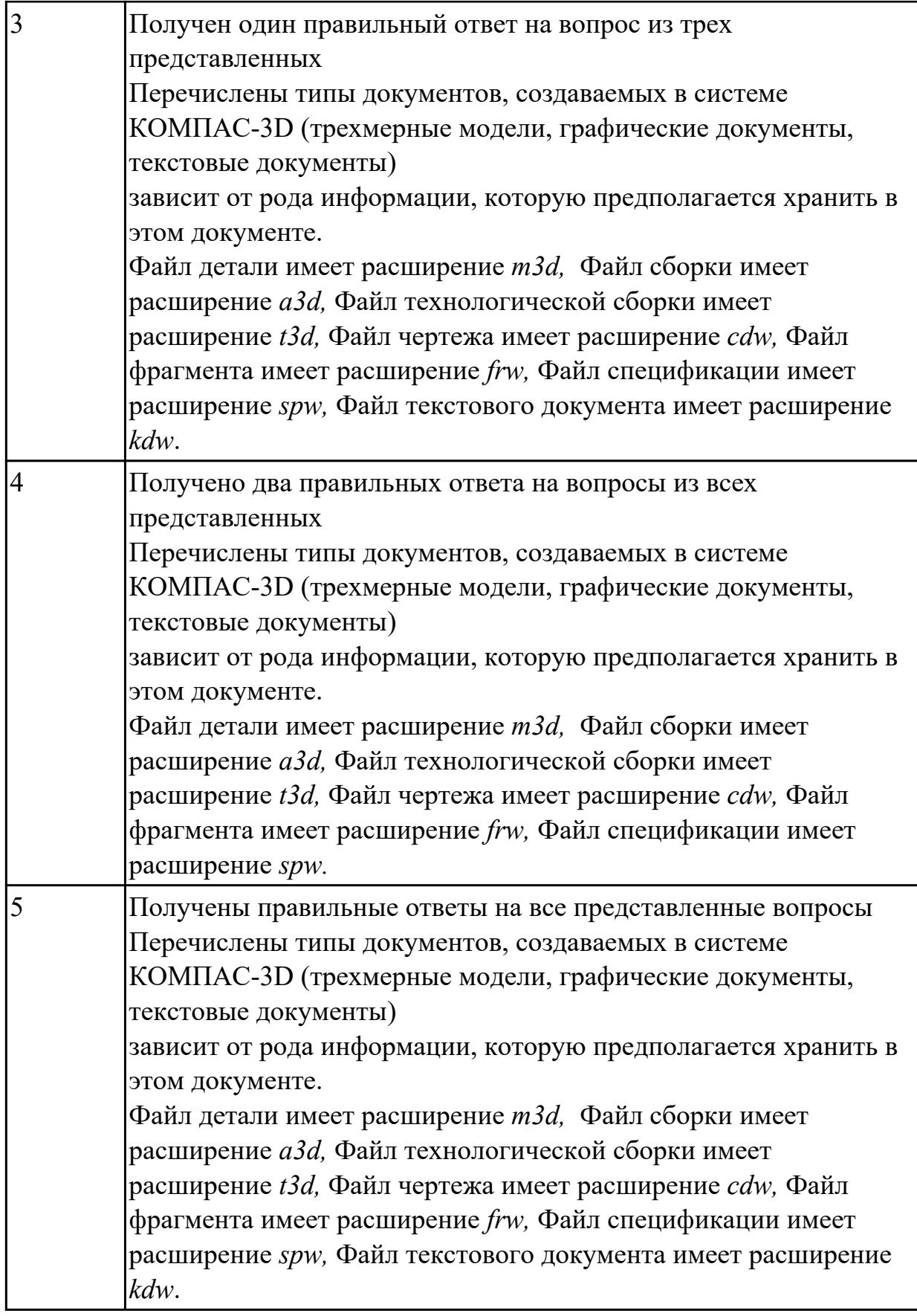

**Дидактическая единица:** 1.2 принципы чтения зонированных авиационных чертежей и сборок

# **Занятие(-я):**

4.4.15.Построение ассоциативного чертежа авиационной детали Нервюра,с выполнением необходимых разрезов, нанесением размеров и указанием тех.условий.

4.4.17.Построение ассоциативного чертежа авиационной детали Корпус,с выполнением необходимых разрезов, нанесением размеров и указанием тех.условий.

### **Задание №1**

Построить ассоциативный чертеж узла на основе сбороки из авиационных деталей.

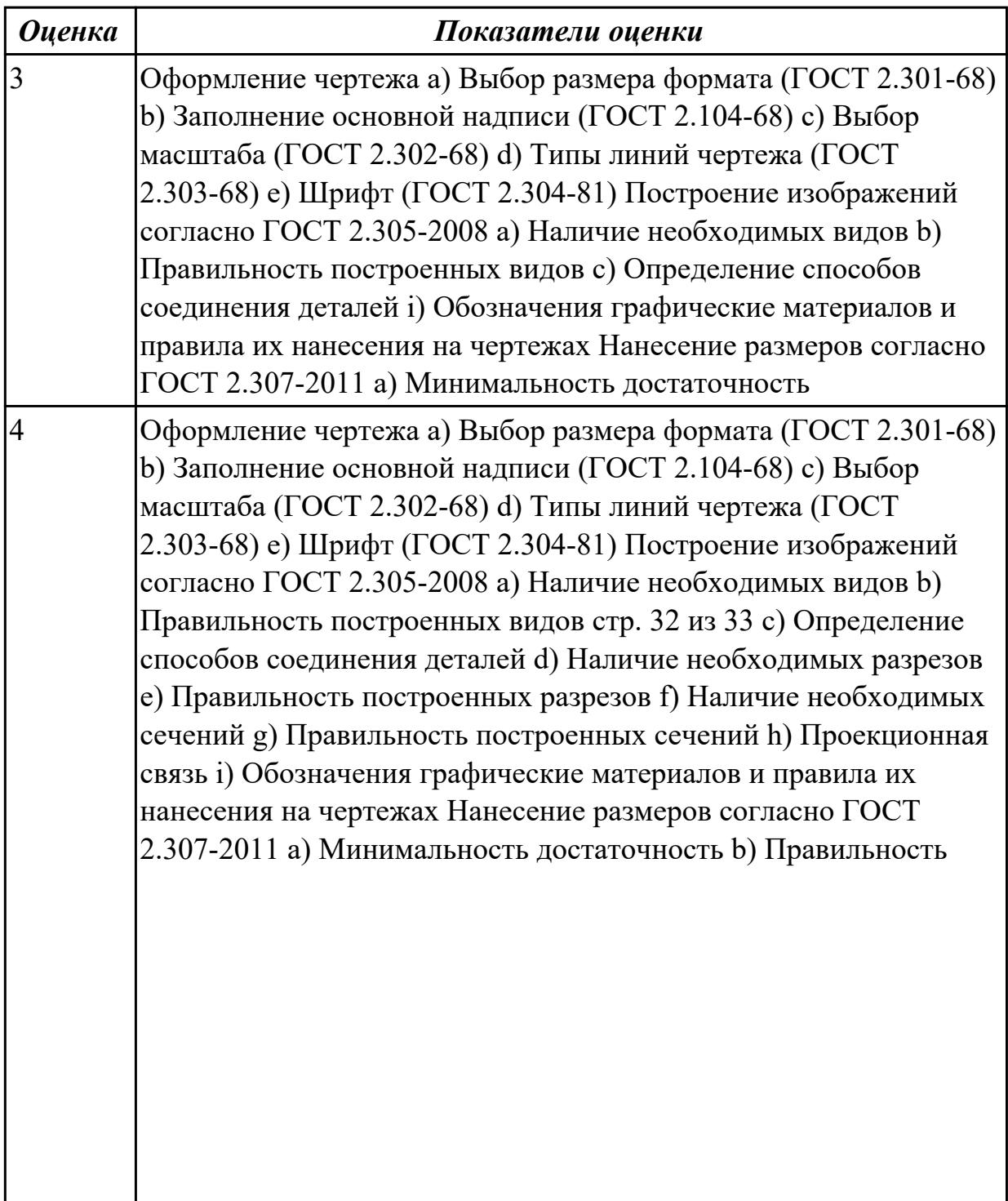

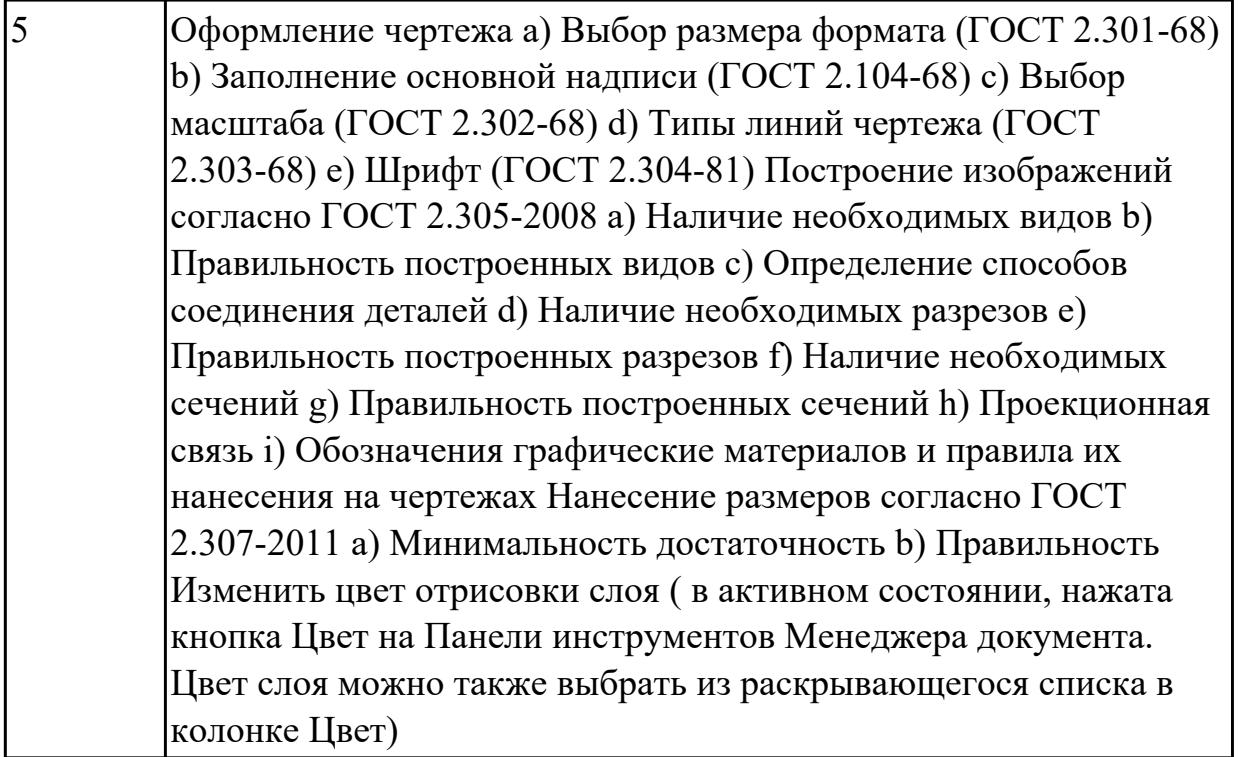

**Дидактическая единица:** 2.2 моделирование авиационных деталей средней сложности и создание по ним конструкторской документации с использованием зонирования

### **Занятие(-я):**

4.4.2.Построение чертежа с исправлением допущенных на нем ошибок.

4.4.16.Построение ассоциативного чертежа авиационной детали Гитара,с выполнением необходимых разрезов, нанесением размеров и указанием тех.условий.

4.4.17.Построение ассоциативного чертежа авиационной детали Корпус,с выполнением необходимых разрезов, нанесением размеров и указанием тех.условий.

## **Задание №1**

Дать ответы на вопросы:

- 1. Что такое зоны чертежа?
- 2. Как наносят отметки на чертеже?

3. Какой должна быть нумерация зон по горизонтали выполненных на нескольких листах?

4. Когда производится разбивка поля чертежа на зоны?

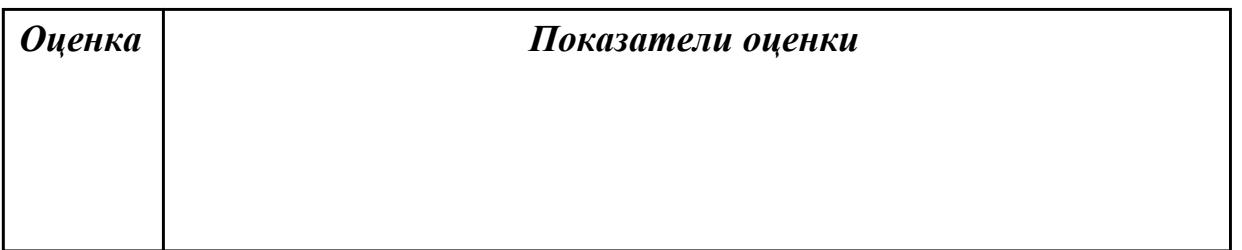

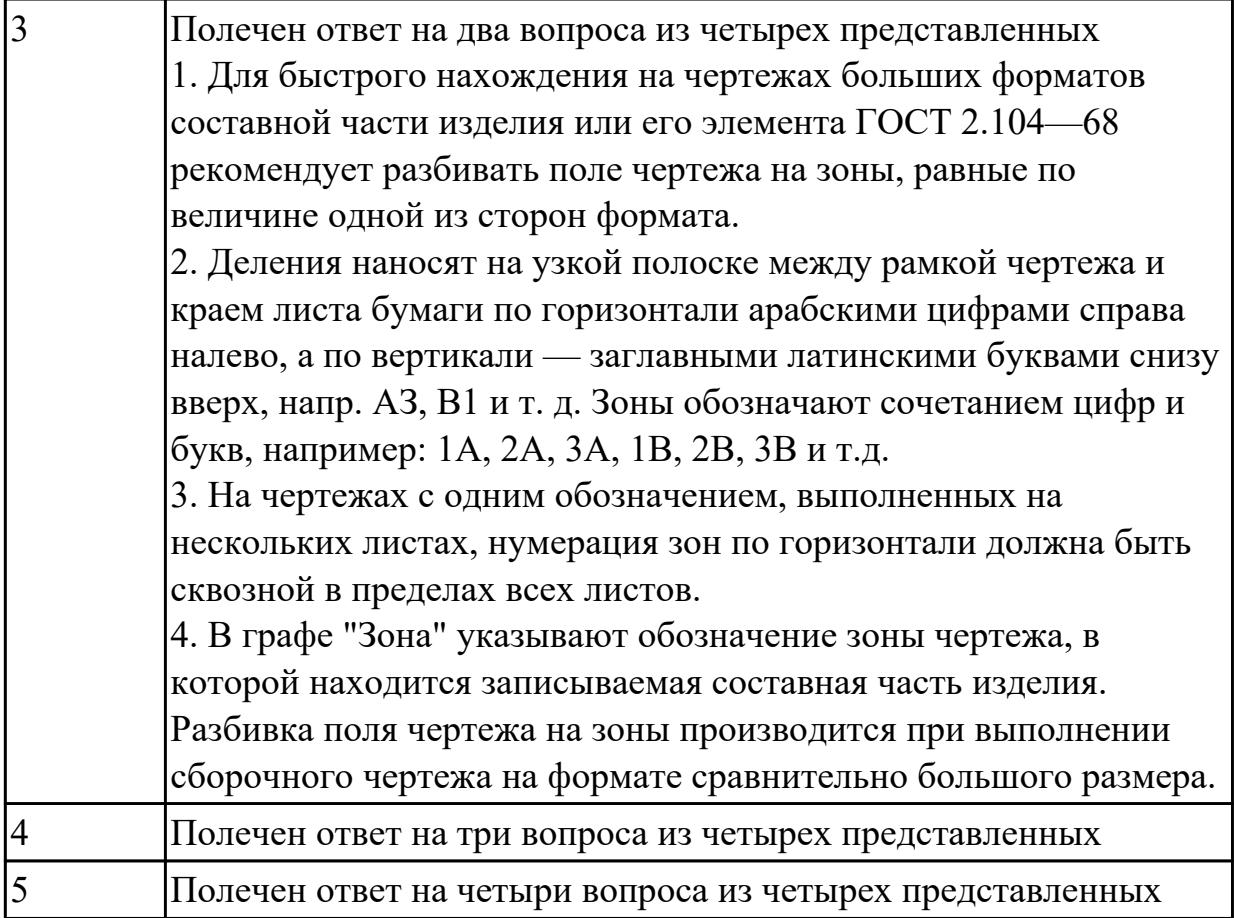

**Дидактическая единица:** 2.3 создавать фотореалистичные и анимированные отображения деталей и сборочных едениц

## **Занятие(-я):**

4.4.2.Построение чертежа с исправлением допущенных на нем ошибок. 4.4.15.Построение ассоциативного чертежа авиационной детали Нервюра,с выполнением необходимых разрезов, нанесением размеров и указанием тех.условий.

4.4.16.Построение ассоциативного чертежа авиационной детали Гитара,с выполнением необходимых разрезов, нанесением размеров и указанием тех.условий.

4.4.17.Построение ассоциативного чертежа авиационной детали Корпус,с выполнением необходимых разрезов, нанесением размеров и указанием тех.условий.

## **Задание №1**

Построить 3D модель сборки из готовых авиационных деталей, обозначить ее, нанести шероховатость .

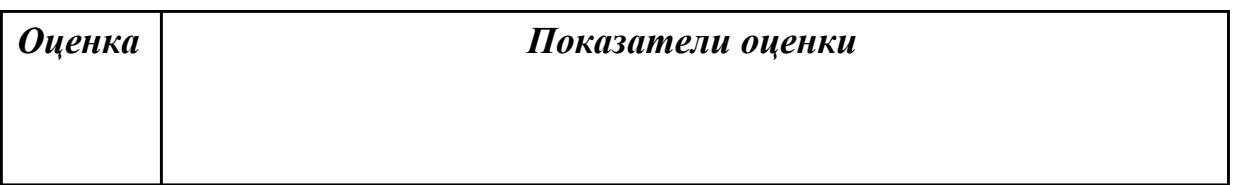

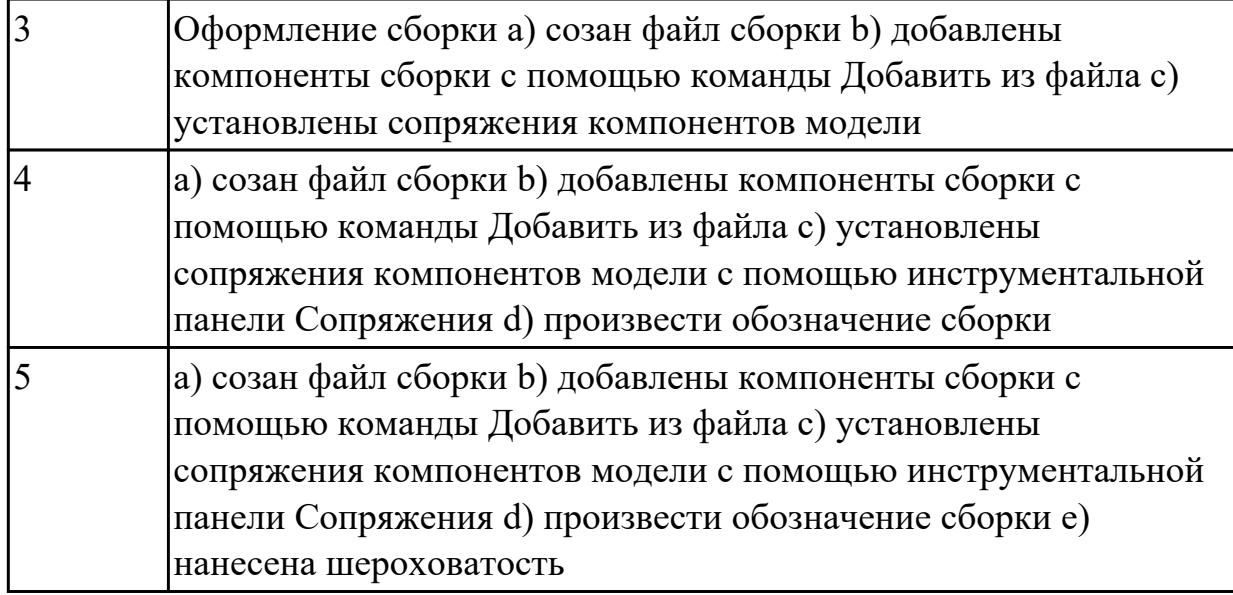

# **3. ФОНД ОЦЕНОЧНЫХ СРЕДСТВ ДИСЦИПЛИНЫ, ИСПОЛЬЗУЕМЫЙ ДЛЯ ПРОМЕЖУТОЧНОЙ АТТЕСТАЦИИ**

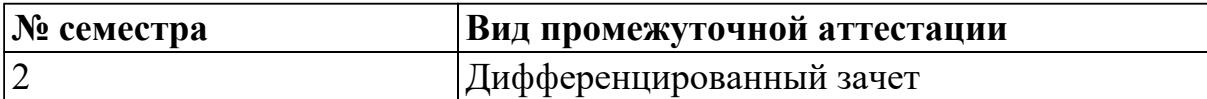

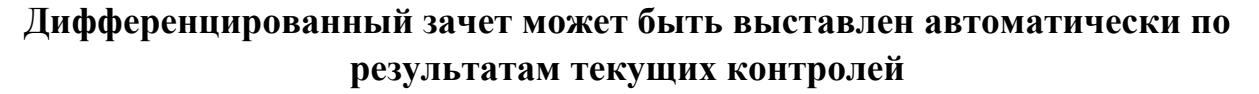

Текущий контроль №1

Текущий контроль №2

Текущий контроль №3

Текущий контроль №4

**Метод и форма контроля:** Практическая работа (Информационно-аналитический) **Вид контроля:** выполнить одно теоретическое задание по выбору и два практических, указанных преподавателем

### **Дидактическая единица для контроля:**

1.1 основные приемы работы с чертежом на персональном компьютере

#### **Задание №1 (из текущего контроля)**

Перечислить тип документов, создаваемых в системе КОМПАС-3D

От чего зависит тип создаваемых документов?

Перечислить расширение имени файла создаваемых документов .

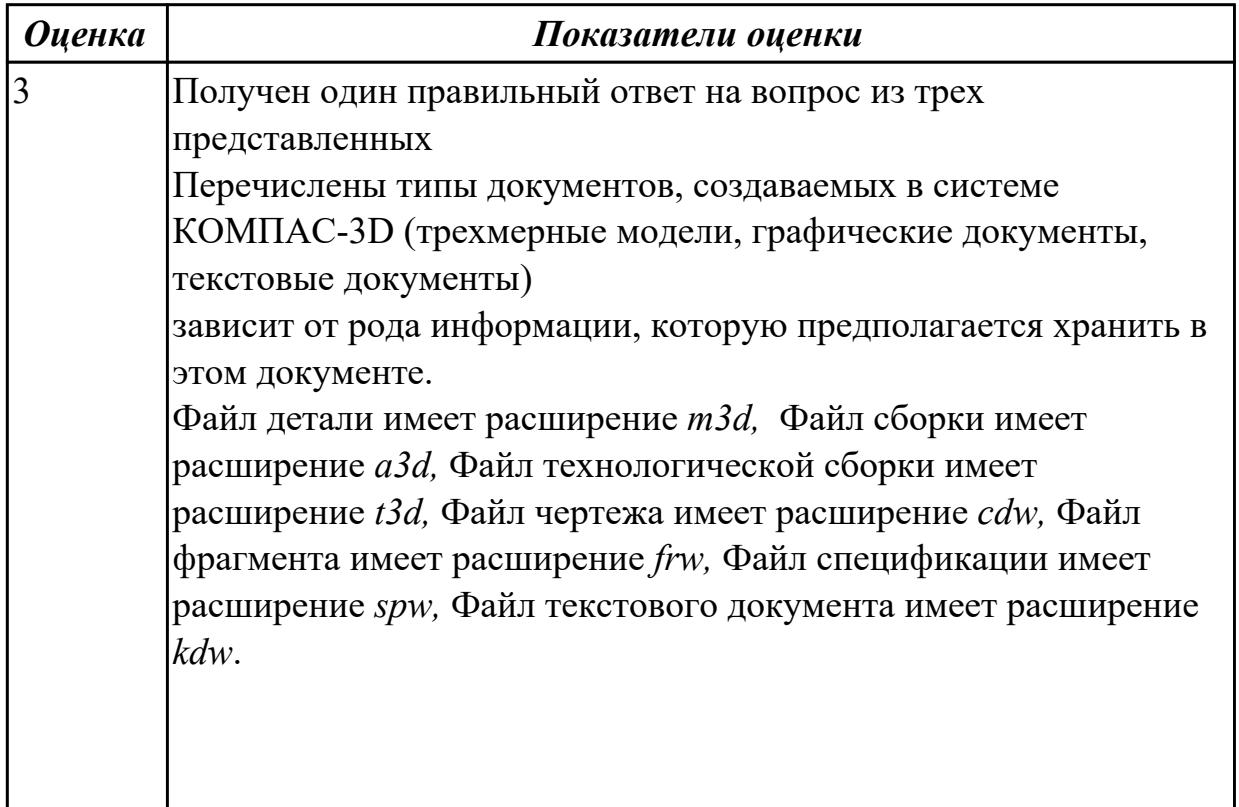

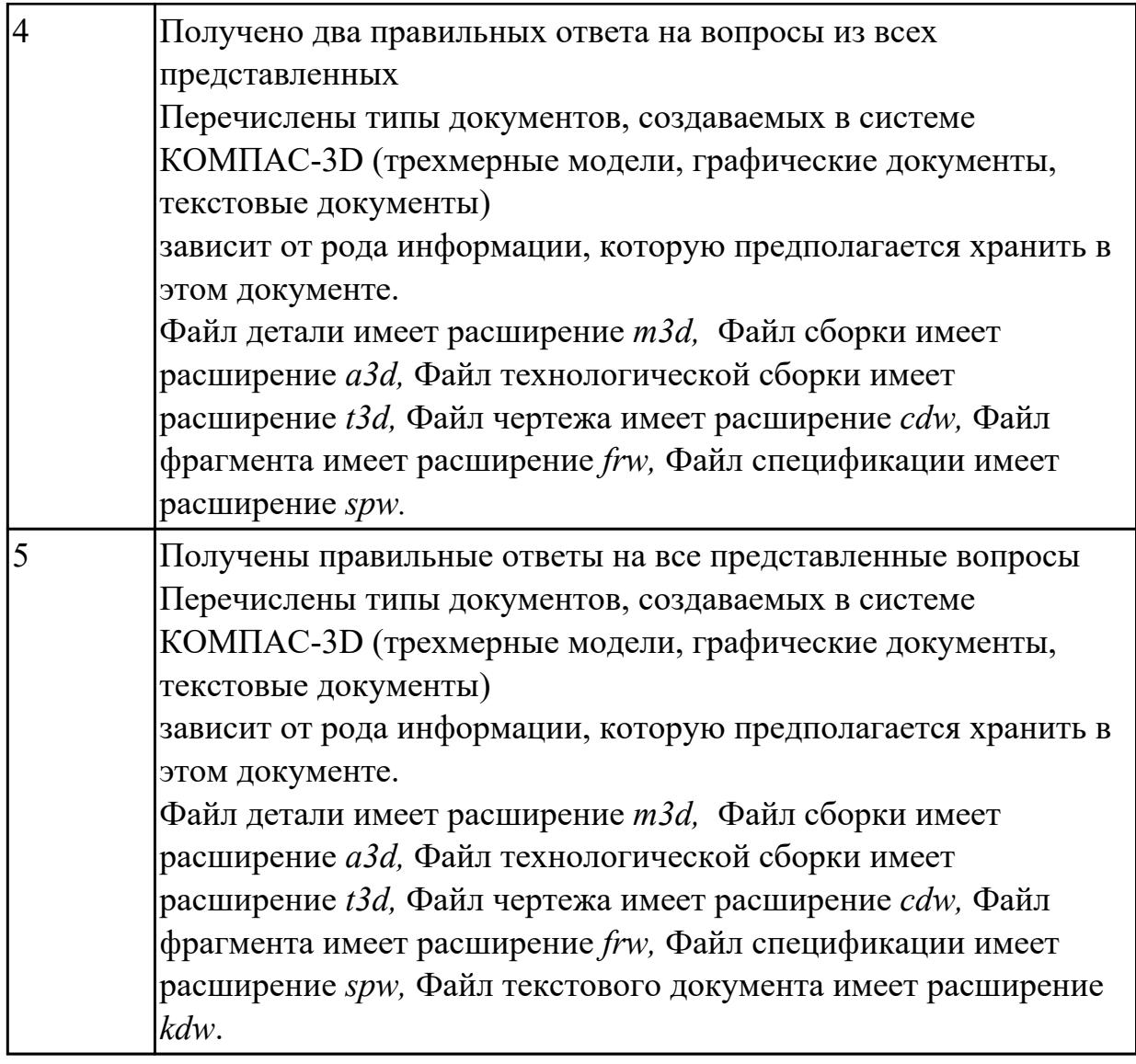

1.2 принципы чтения зонированных авиационных чертежей и сборок **Задание №1 (из текущего контроля)**

Построить ассоциативный чертеж узла на основе сбороки из авиационных деталей.

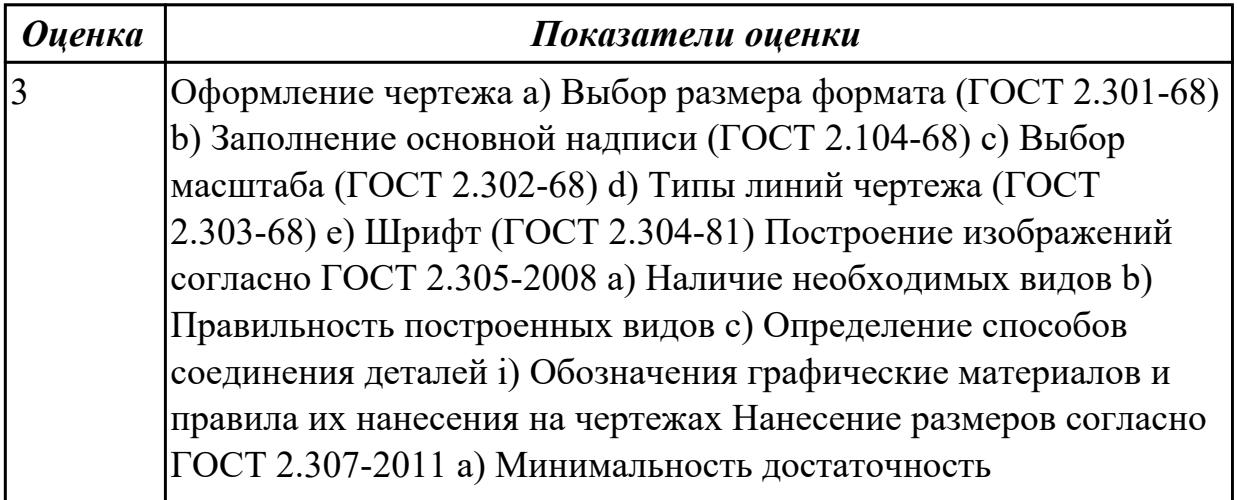

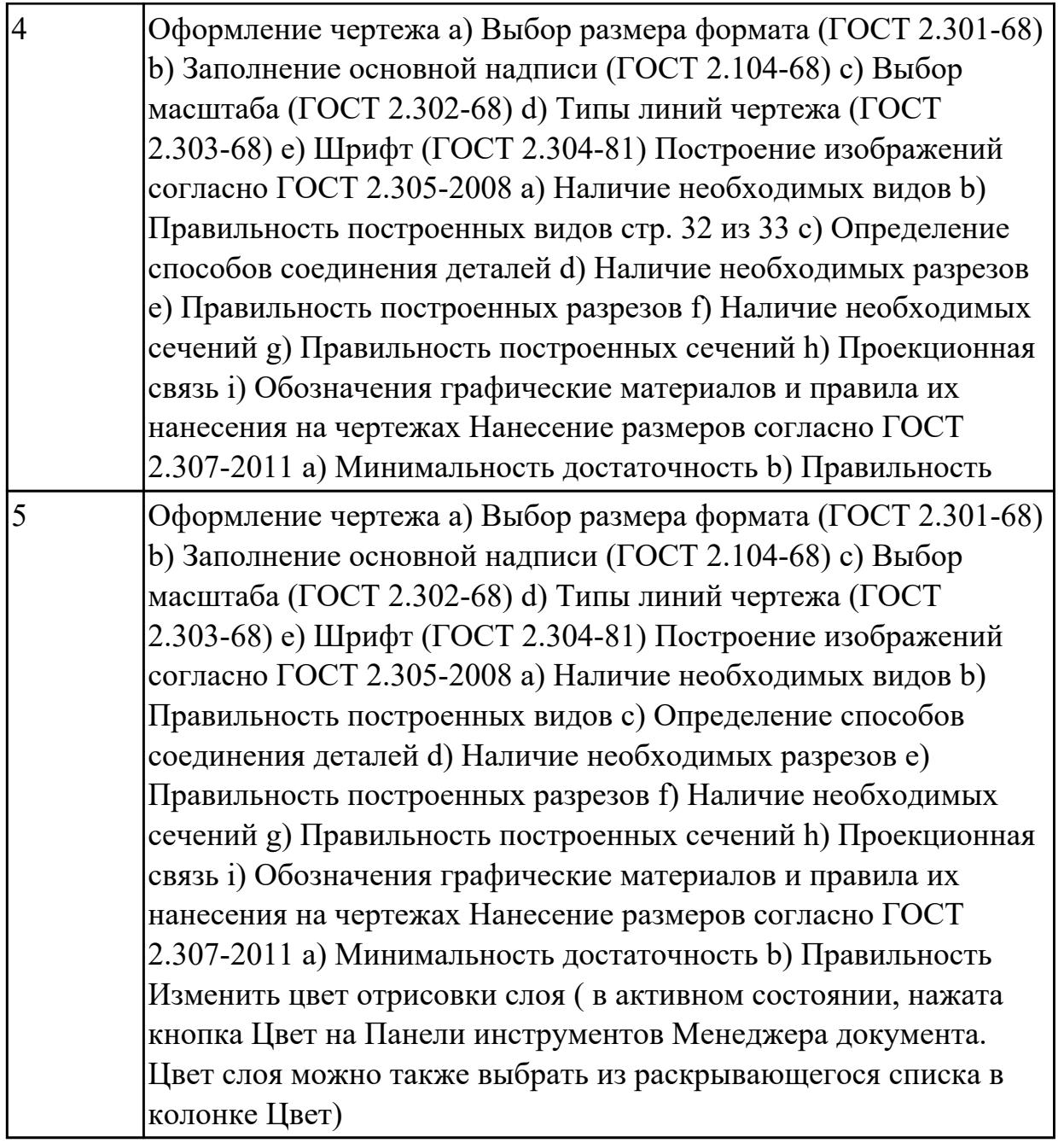

2.1 создавать, редактировать и оформлять чертежи на персональном компьютере; **Задание №1 (из текущего контроля)**

Построить ассоциативный чертеж сборки со спецификацией на основе представленной 3 D модели (задания выдаются каждому индивидуально).

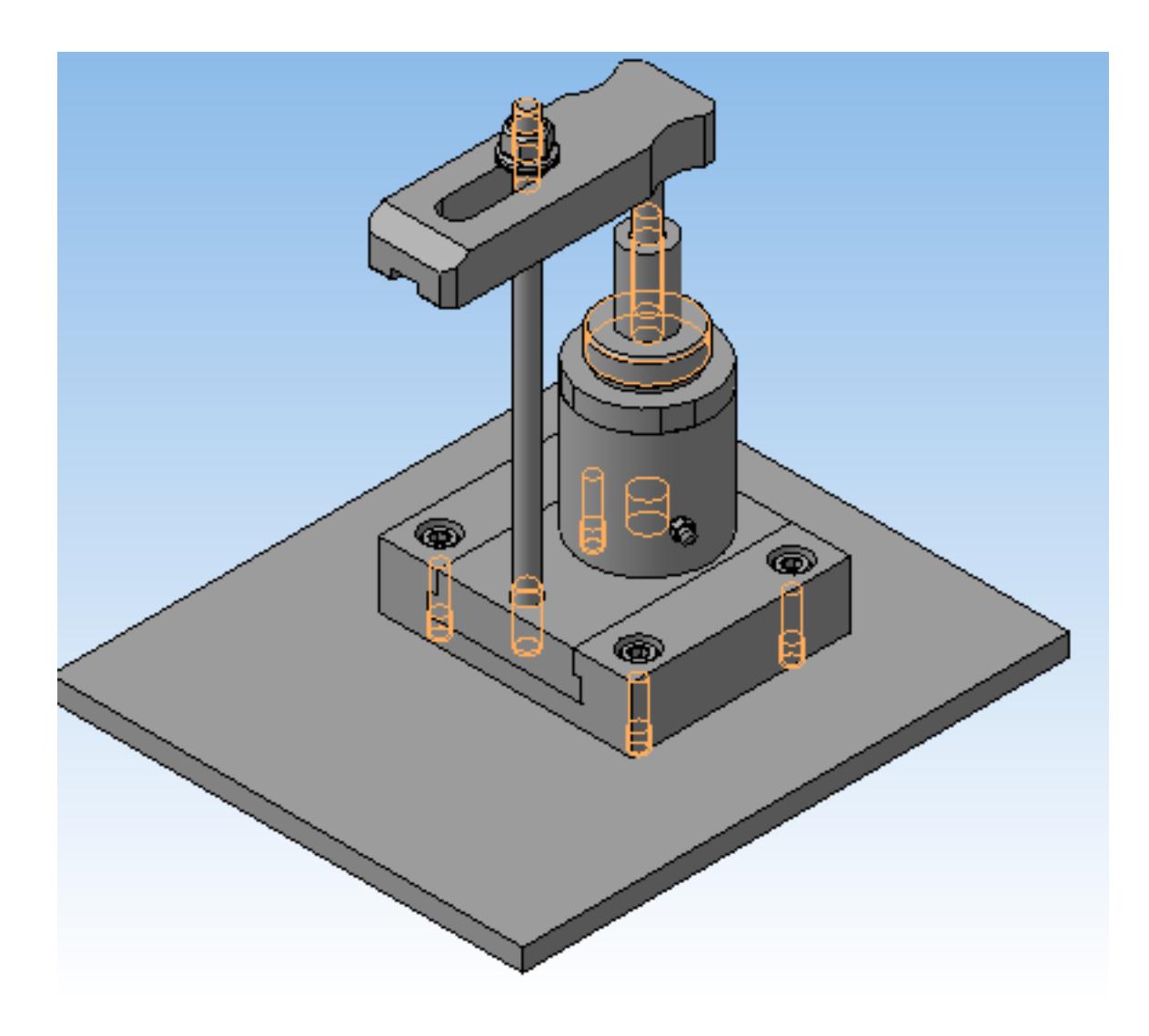

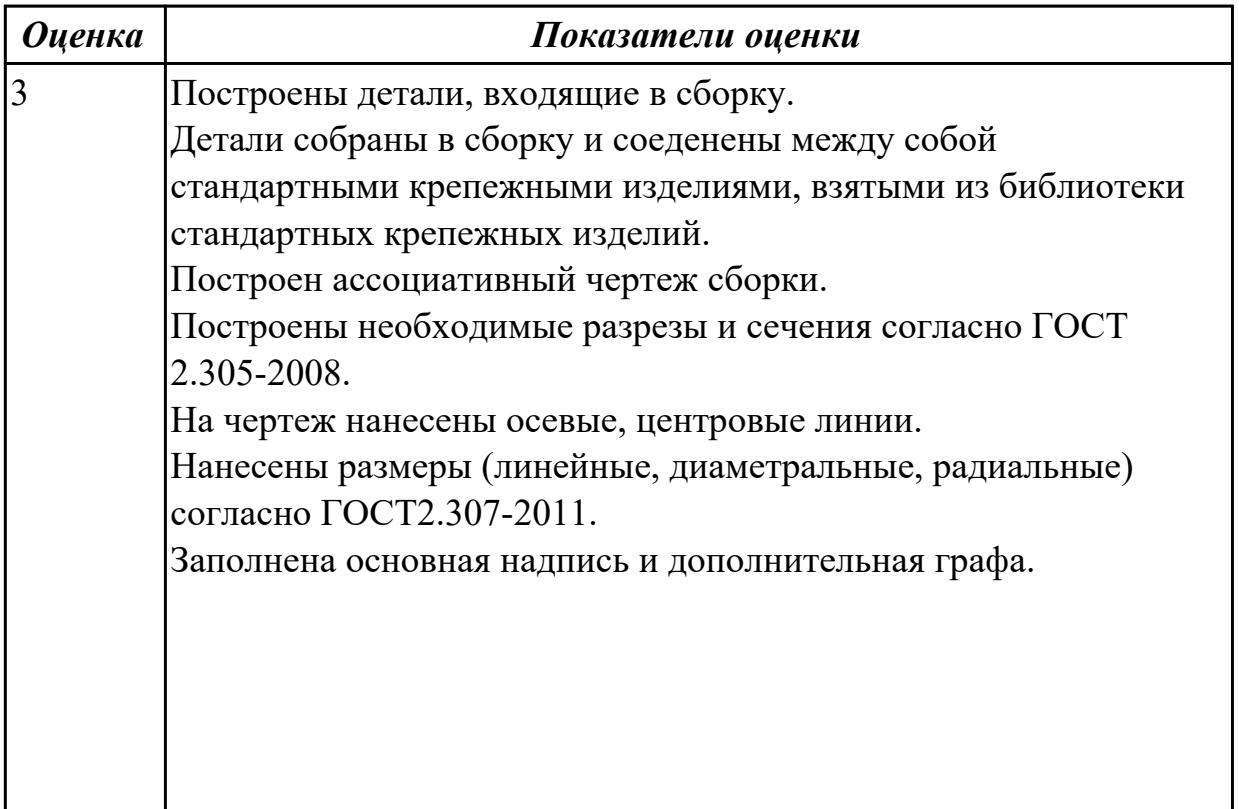

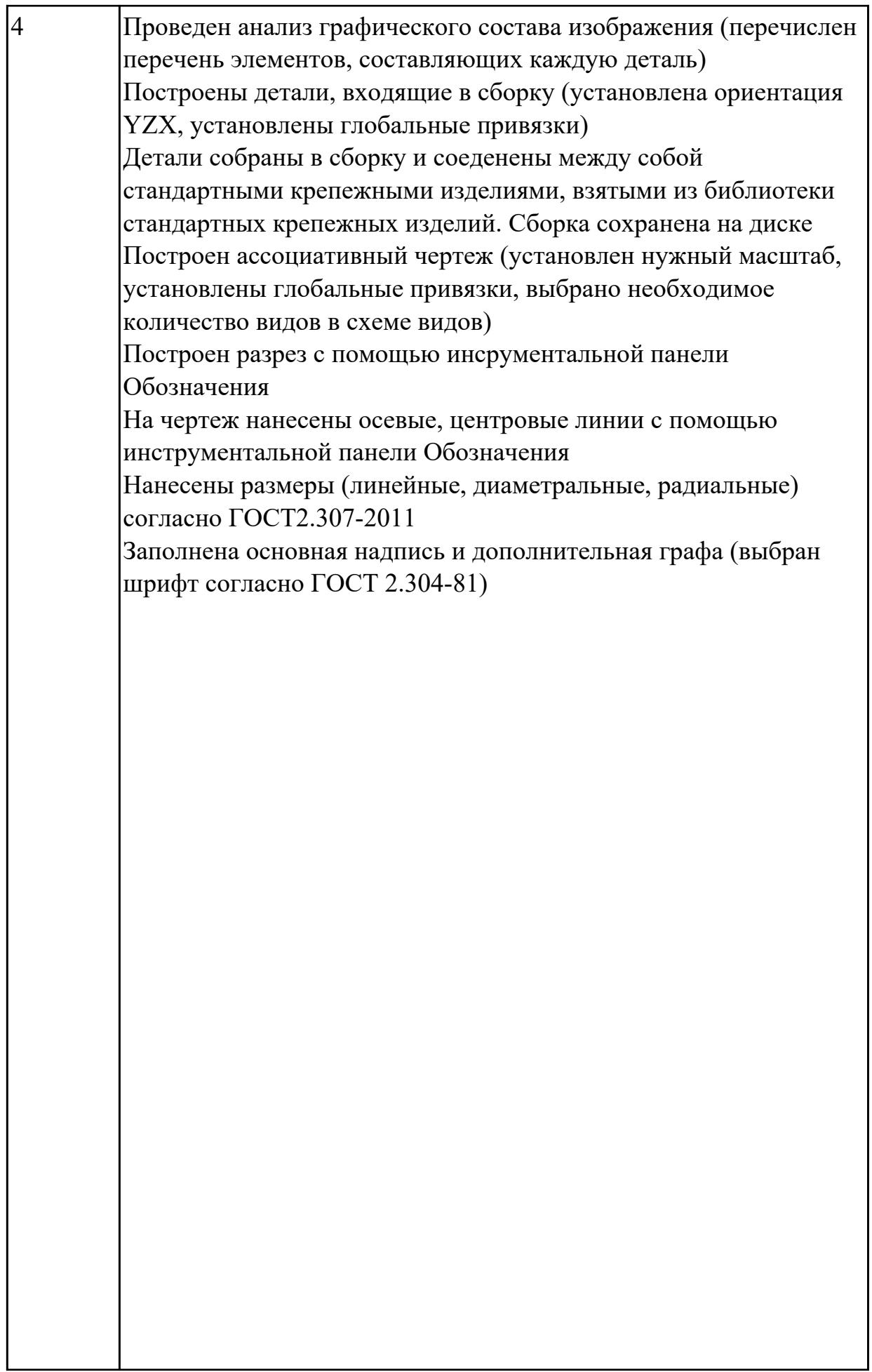

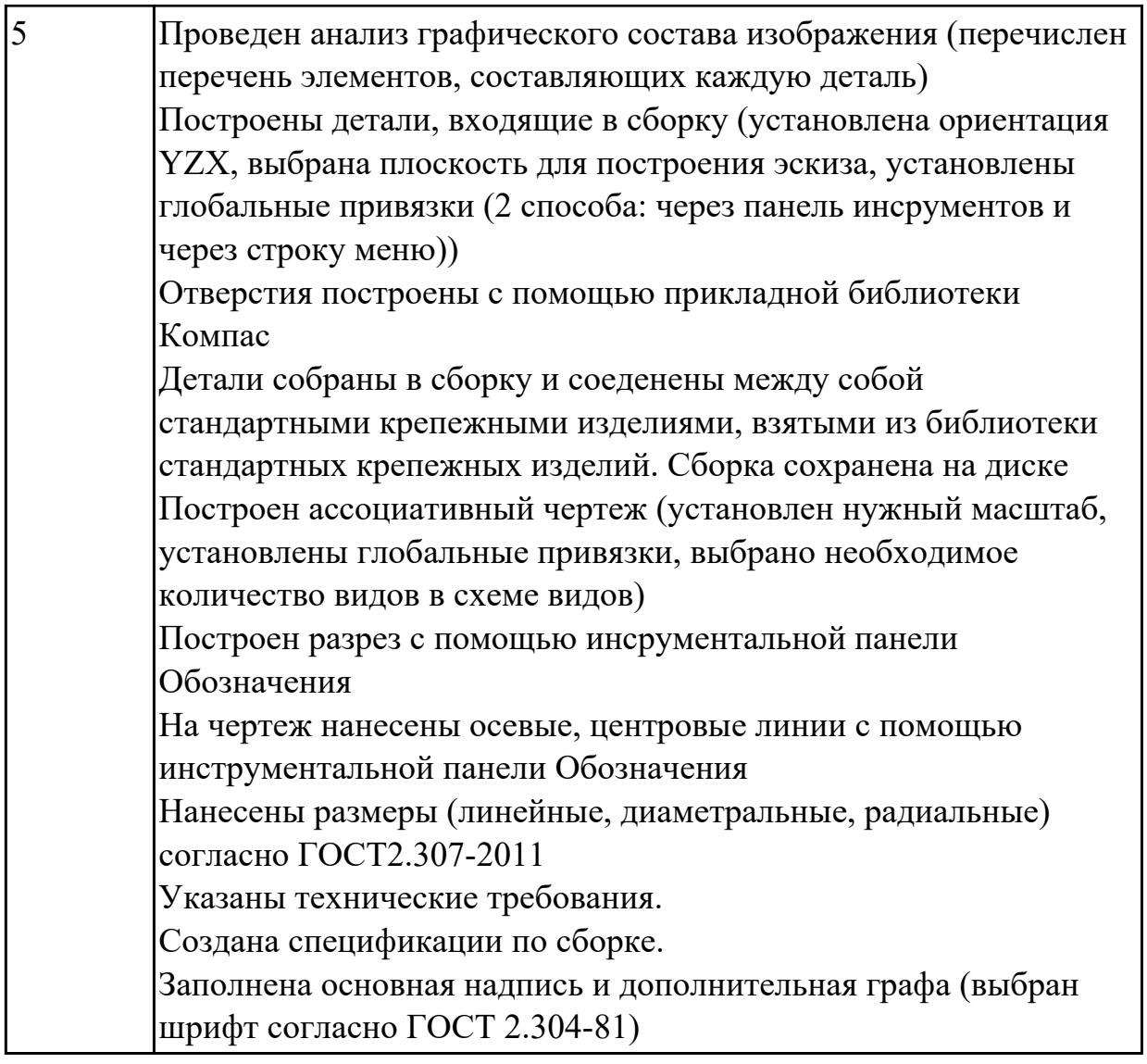

2.2 моделирование авиационных деталей средней сложности и создание по ним конструкторской документации с использованием зонирования

### **Задание №1 (из текущего контроля)**

Дать ответы на вопросы:

- 1. Что такое зоны чертежа?
- 2. Как наносят отметки на чертеже?
- 3. Какой должна быть нумерация зон по горизонтали выполненных на нескольких листах?
- 4. Когда производится разбивка поля чертежа на зоны?

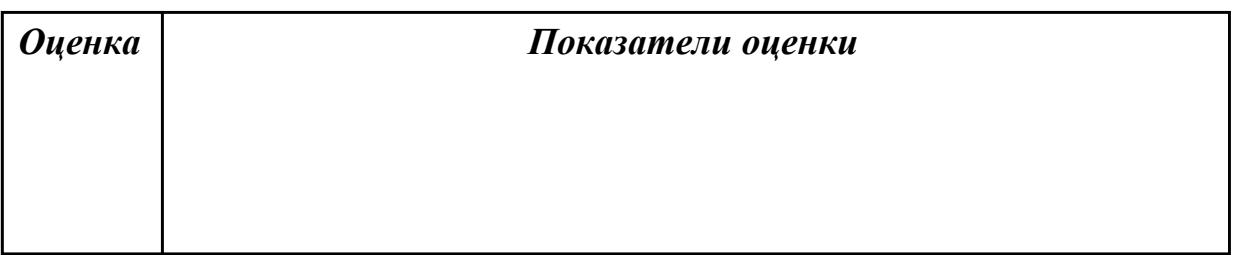

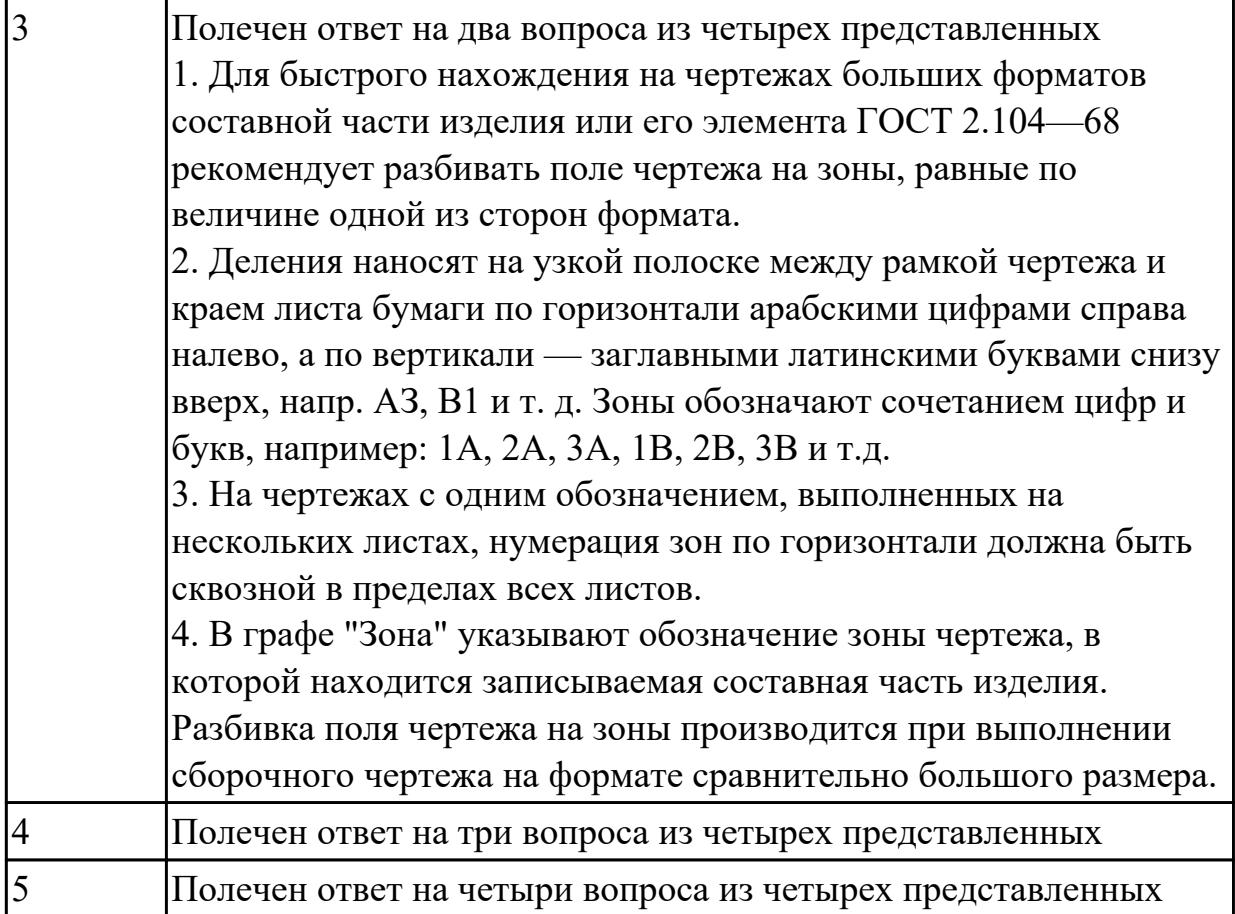

2.3 создавать фотореалистичные и анимированные отображения деталей и сборочных едениц

# **Задание №1 (из текущего контроля)**

Построить 3D модель сборки из готовых авиационных деталей, обозначить ее, нанести шероховатость .

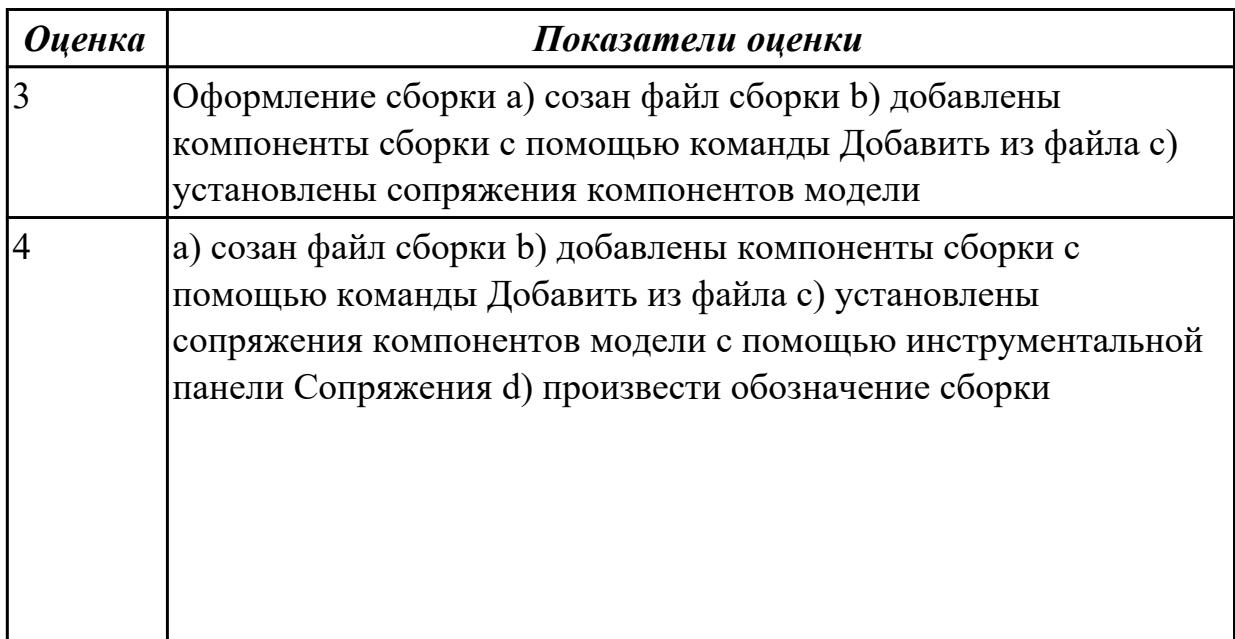

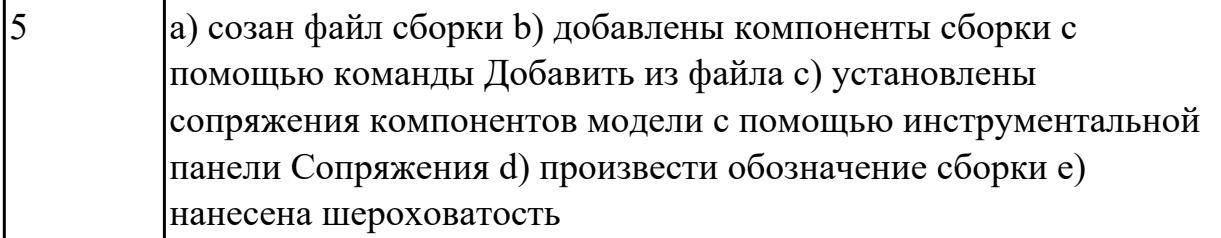